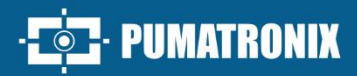

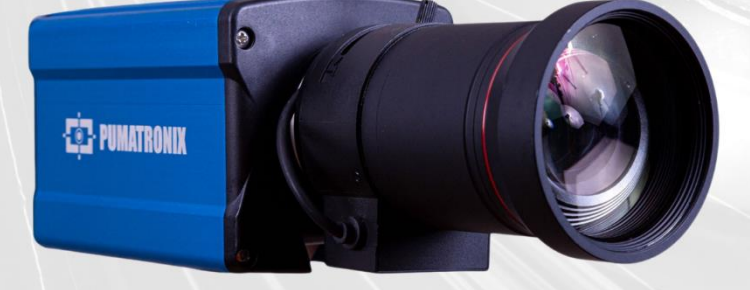

## **ITSCAM 600**

ALTO PROCESSAMENTO, CONECTIVIDADE E SOFTWARE EMBARCADO

# Produto

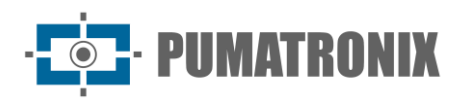

#### **Pumatronix Equipamentos Eletrônicos Ltda.**

Rua Bartolomeu Lourenço de Gusmão, 1970. Curitiba, Brasil

Copyright 2020 Pumatronix Equipamentos Eletrônicos Ltda.

Todos os direitos reservados.

Visite nosso website [https://www.pumatronix.com](https://www.pumatronix.com/)

Envie comentários sobre este documento no e-mail [suporte@pumatronix.com](mailto:suporte@pumatronix.com)

Informações contidas neste documento estão sujeitas a mudança sem aviso prévio.

A Pumatronix se reserva o direito de modificar ou melhorar este material sem obrigação de notificação das alterações ou melhorias.

A Pumatronix assegura permissão para download e impressão deste documento, desde que a cópia eletrônica ou física deste documento contenha o texto na íntegra. Qualquer alteração neste conteúdo é estritamente proibida.

## **Histórico de Alterações**

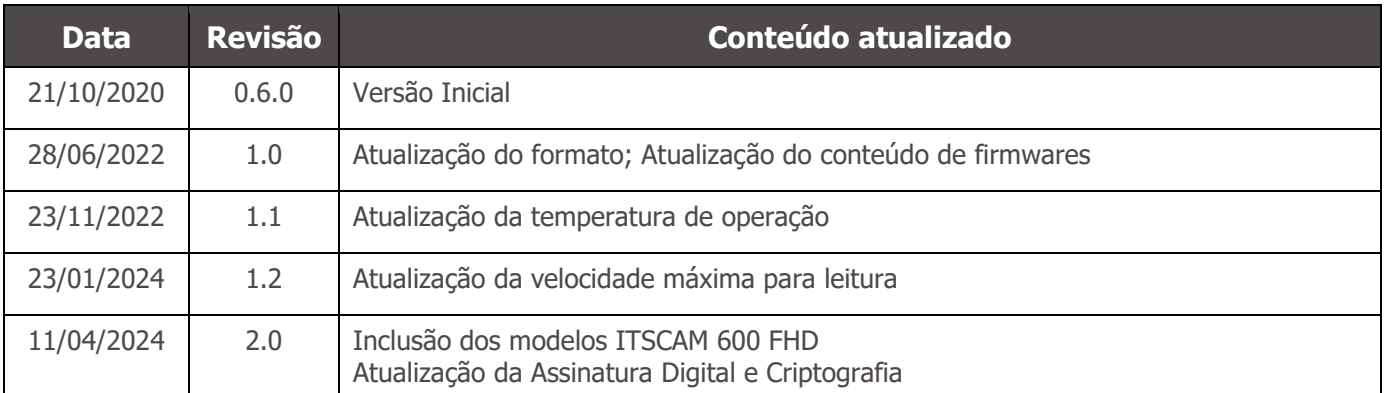

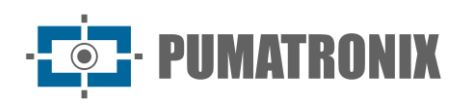

## **Visão Geral**

A Família ITSCAM 600 oferece um poderoso motor de processamento de imagens e a flexibilidade de embarcar software personalizado, permitindo a adaptação a necessidades específicas de projetos. Além disso, ela proporciona conectividade por meio de cabos, Wi-Fi ou dados móveis para garantir uma comunicação perfeita em qualquer cenário.

Nossa tecnologia mais recente permite que autoridades, técnicos e gestores urbanos interajam em tempo real, transformando a gestão da infraestrutura das cidades. Isso resulta em ambientes urbanos mais seguros e de maior qualidade para os cidadãos, ao mesmo tempo em que possibilita ações ágeis e eficazes para promover o crescimento sustentável das cidades inteligentes.

A ITSCAM 600 é um equipamento de baixo consumo de energia, tornando-se uma opção viável para alimentação por energia solar, demonstrando nosso compromisso com a sustentabilidade. Essa versatilidade se reflete em aplicações que abrangem desde sistemas de fiscalização de trânsito e mobilidade urbana até o monitoramento de segurança pública e privada, recintos alfandegários, controle de estacionamentos e acessos, bem como concessionárias de rodovias.

Sendo um dispositivo de última geração, é projetada para oferecer total segurança e integridade aos dados capturados. Equipada com Assinatura Digital, essa tecnologia garante que as informações recebidas pelo usuário final possam ser validadas e em caso de tentativa de alteração ou manipulação dos dados, será prontamente identificada, proporcionando confiança absoluta na autenticidade das informações.

Além disso, a Família ITSCAM 600 conta com a Criptografia de dados que podem ser utilizadas como uma camada adicional de proteção, para acesso ao dispositivo e envio de dados aos servidores, que garantem que apenas os destinatários autorizados tenham acesso às imagens. Essa medida de segurança impede que indivíduos não autorizados interceptem ou visualizem as informações, mantendo a privacidade e a confidencialidade dos dados em todos os momentos.

A tecnologia de captura de vídeo da ITSCAM 600 inclui um codificador de vídeo que suporta formatos H.264, H.265 e MJPEG, além de um sensor global shutter de 2MP com sensor HDR ou sensor global shutter de 2.3MP nos modelos FHD, otimizado para minimizar os efeitos negativos de iluminação inadequada e garantir imagens noturnas mais nítidas. O resultado é uma qualidade de imagem superior, mesmo em condições climáticas desafiadoras, fornecendo uma leitura precisa de placas de veículos.

Além disso, a Família ITSCAM 600 apresenta uma plataforma aberta que permite a captura e processamento de vídeos diretamente no dispositivo, eliminando a necessidade de computadores e roteadores. Sua estrutura metálica resistente proporciona uma excelente dissipação de calor, enquanto o processamento simultâneo de até 3 faixas, o sincronismo com Flash por hardware e o baixo consumo de energia garantem desempenho superior em diversas aplicações. A capacidade de delimitar áreas específicas de interesse com a função ROI (Region of Interest) amplia ainda mais as possibilidades de detecção de movimento pelo algoritmo.

Com a flexibilidade na escolha de lentes, a Pumatronix disponibiliza opções de modelos com lentes externas CS, bem como modelos com lente motorizada LM, todas equipadas com um sensor CMOS com obturador Global para imagens sem arrasto. Dessa forma, o sistema é capaz de operar a captura de imagens de veículos com velocidade de até 180 km/h nos modelos com o sensor de 2MP e de até 200 km/h nos modelos com o sensor de 2.3MP, proporcionando leituras precisas em cenários de alta velocidade.

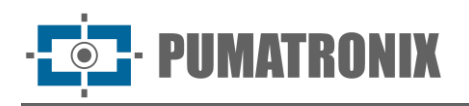

Com suporte técnico em todo o território nacional e a possibilidade de configuração e instalação por uma equipe técnica especializada, a ITSCAM 600 da Pumatronix é a escolha definitiva para suas necessidades de leitura de placas em alta velocidade. Consulte seu vendedor para saber mais sobre como essa solução pode otimizar suas operações e aprimorar a segurança em seu ambiente.

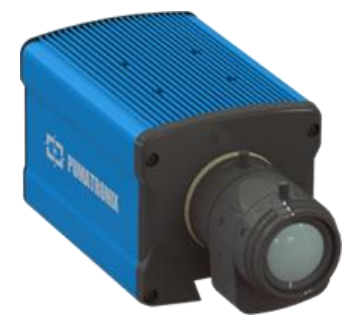

Figura 1 - Linha ITSCAM 600 com lentes CS Mount

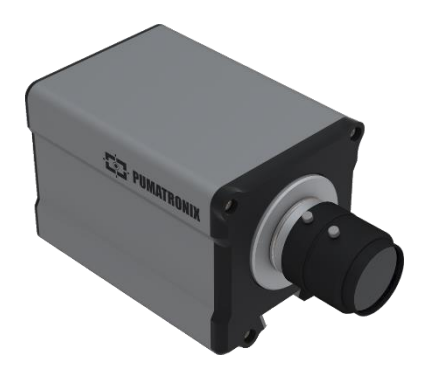

Figura 3 - Linha ITSCAM 600 FHD com lentes CS Mount

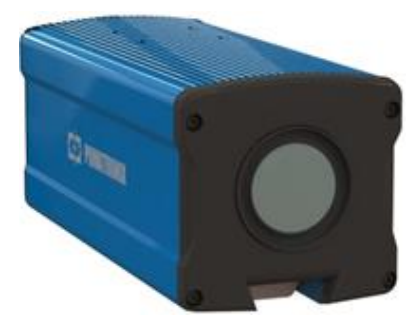

Figura 2 - Linha ITSCAM 600 com lentes motorizadas

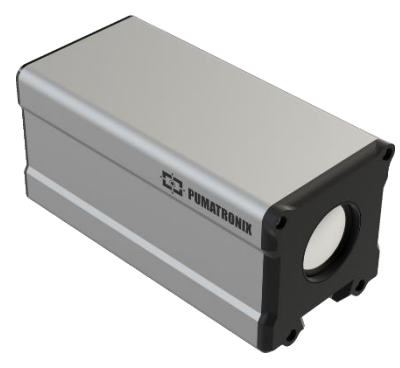

Figura 4 - Linha ITSCAM 600 FHD com lentes motorizadas

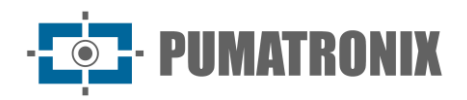

## <span id="page-4-0"></span>**Riscos de Manuseio**

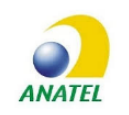

**Os modelos ITSCAM 600 CS AD IOT (S06L0W1AJP) e ITSCAM 600 LM AD IOT (S06L5W1AJP) contêm a placa EC25-AUFA-512-STD e ATWILC3000-MR110UA código de homologação Anatel 06239-18-07968/0142417-03464.**

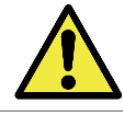

**Este equipamento deve ser alimentado com uma fonte de corrente contínua (DC) com tensão entre 9 a 32 VdC. Não conecte nenhuma das entradas diretamente à rede elétrica (AC)!**

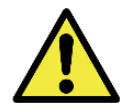

**Risco de Oxidação: As conexões elétricas e de dados devem ser protegidas em caixa de passagem ou estrutura semelhante para evitar a oxidação das ligações e infiltração indesejada de líquidos no cabo.**

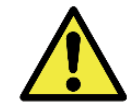

**Este equipamento pode ser acompanhado de lentes, que são sensíveis a impactos mecânicos como quedas e vibrações extremas.**

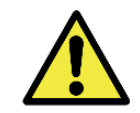

**Local de Instalação: Nos casos em que não é possível atender às especificações de instalação, é recomendado consultar o Suporte Técnico da Pumatronix.**

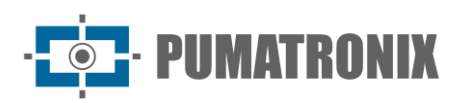

## <span id="page-5-0"></span>**Modelos**

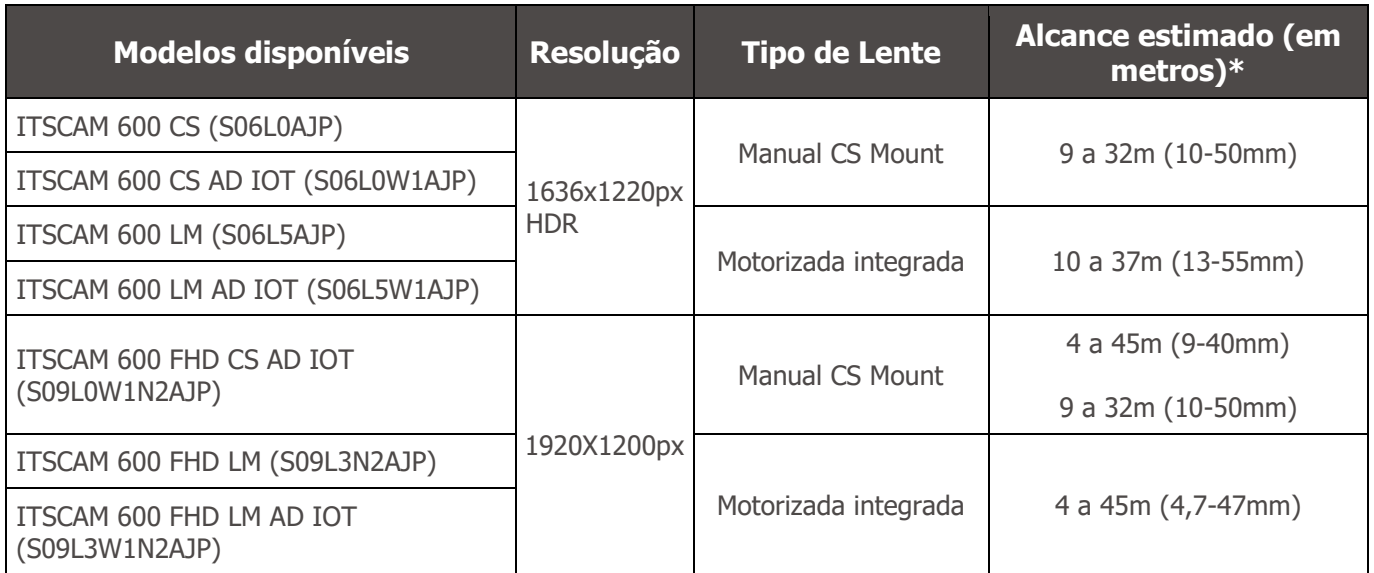

\* O alcance estimado é definido de acordo com a lente selecionada e identifica em qual intervalo de distância os caracteres das placas de veículos permanecem legíveis na leitura de OCR. Quando o dispositivo é utilizado em conjunto com o iluminador o alcance pode estar limitado ao modelo aplicado. Para os modelos com lente motorizada, a lente não pode ser modificada. Para lentes do tipo CS Mount, os modelos de lente apresentados servem apenas como referência do alcance respectivo.

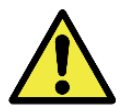

**Instalação de Iluminador: Ao utilizar um iluminador em conjunto com o dispositivo ITSCAM 600, verifique nas especificações do produto a distância mínima e máxima que devem ser observadas em relação à posição do objeto que se pretende iluminar.**

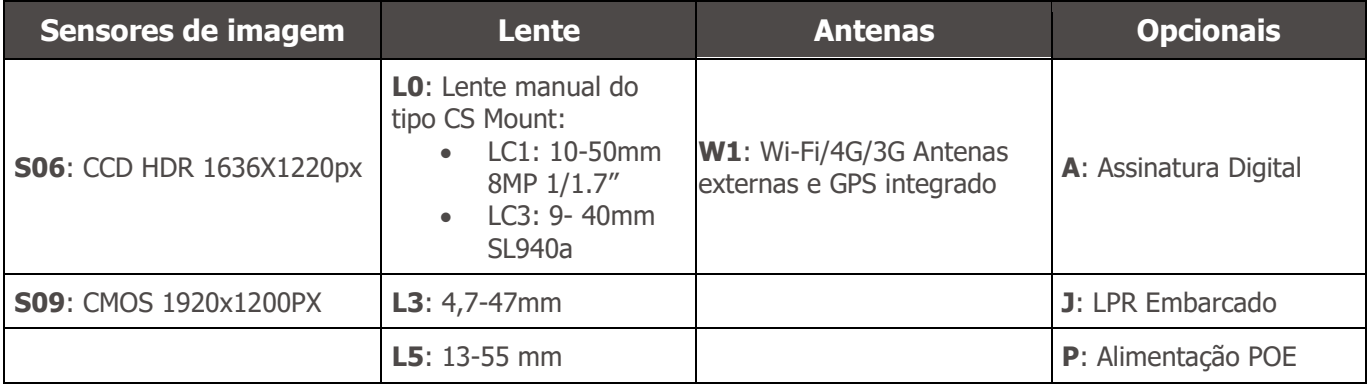

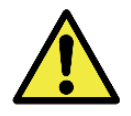

**Funcionalidade de Assinatura Digital: A ITSCAM 600 possui alta segurança com a Assinatura Digital e a Criptografia de dados, garantindo a integridade e confidencialidade das informações capturadas. Maiores informações podem ser obtidas através do Suporte Técnico.**

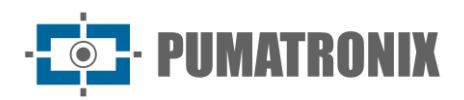

## **Sumário**

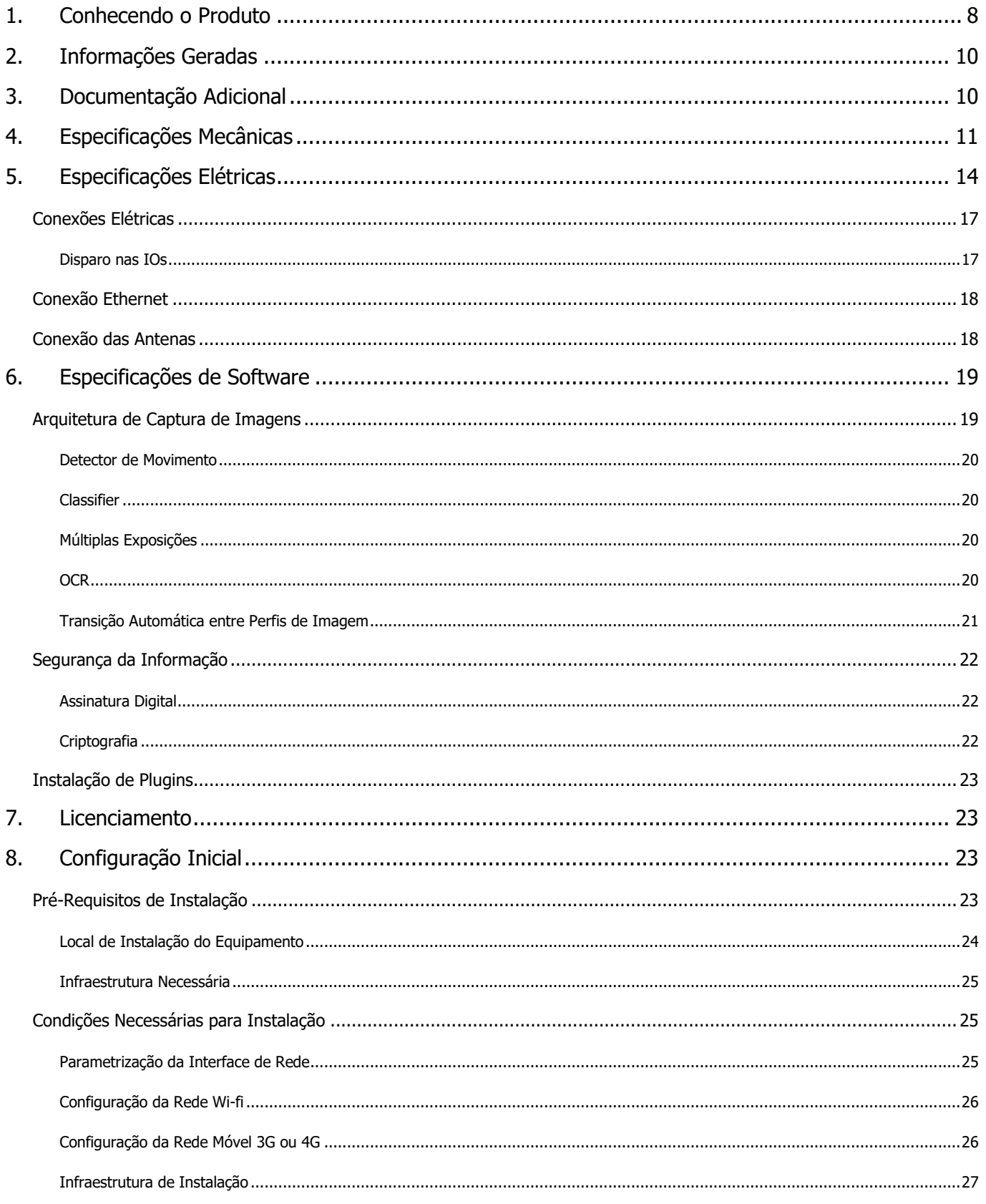

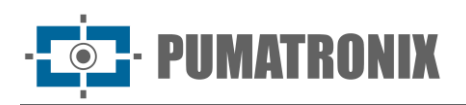

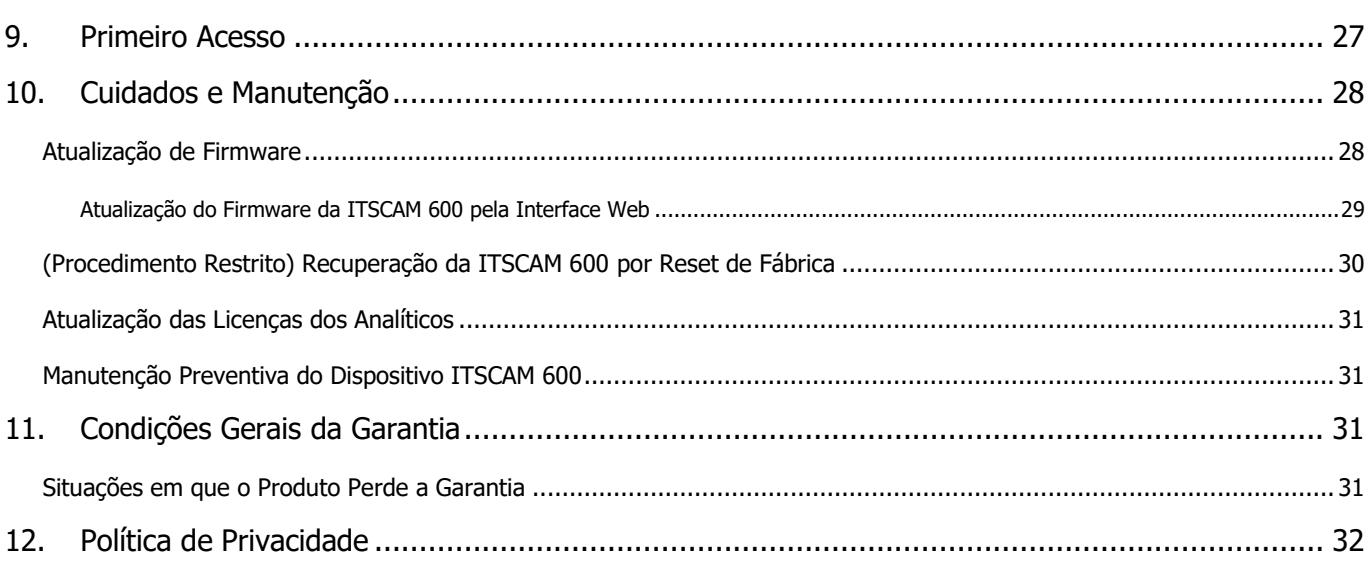

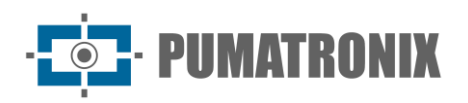

## <span id="page-8-0"></span>**1. Conhecendo o Produto**

A linha de dispositivos de captura e processamento de imagens ITSCAM 600 foi desenvolvida para gerenciamento de tráfego, fiscalização, aplicações de Cidades Inteligentes (Smart City Applications), sistemas de mobilidade, estacionamentos e aplicações que demandem captura de imagens. O sensor de imagem de 2MP da ITSCAM 600 permitem a captura e o processamento de imagens de até duas faixas e o sensor de imagem de 2.3MP da ITSCAM 600 FHD permitem a captura e o processamento de imagens de até três faixas. O sensor é combinado com um conjunto de lentes, que podem ser do tipo motorizada ou fixa (padrão CS Mount). Nos modelos que suportam lentes fixas, existem circuitos que detectam e controlam íris dos modelos DC e P-Iris.

A qualidade e nível de detalhamento das imagens capturadas com iluminação ambiente e artificial é proveniente de funcionalidades adicionais ao conjunto óptico (sensor de imagem com lentes) da ITSCAM 600. Nos modelos com sensor de imagem de 2MP existe um algoritmo de HDR (High Dynamic Range) proprietário, para realçar os detalhes de regiões muito escuras e muito claras das imagens. Podem ser capturadas Múltiplas Exposições para cada requisição de foto feita ao equipamento. Esta funcionalidade captura e processa mais de uma imagem sequencial, com variação automática de parâmetros de captura.

A ITSCAM 600 mantém a padronização das imagens, mesmo quando ocorrem variações significativas nas condições de luminosidade. Isto é possível com a alternância dos Perfis de configuração de imagem. As trocas de perfil são feitas pelo equipamento, baseado no nível da imagem e no horário.

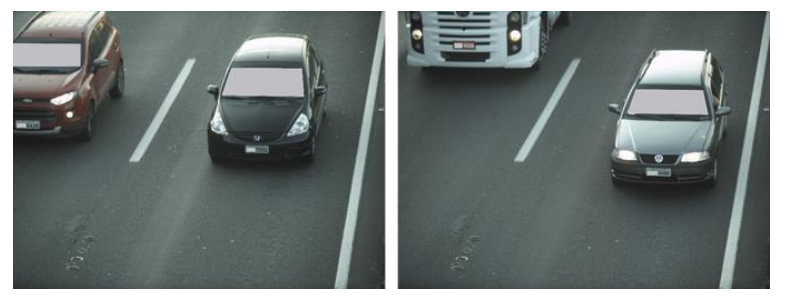

Figura 5 - Exemplos de imagens diurnas capturadas com a ITSCAM 600

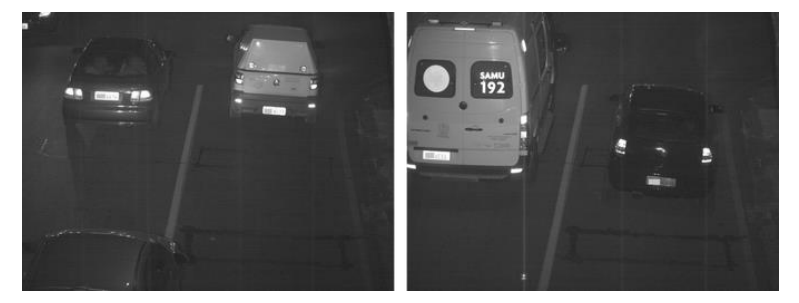

Figura 6 – Exemplo de imagens noturnas capturadas com a ITSCAM 600

O hardware da ITSCAM 600 possui 4 portas de entrada ou saída (*IOs*) para a instalação de sensores externos, que identificam o momento da captura das imagens (trigger). Adicionalmente, estas IOs podem controlar a iluminação artificial (flash), que geralmente é acionada automaticamente nas situações de baixa luminosidade. Contudo, a ITSCAM 600 pode capturar imagens sem a necessidade de sensores externos, habilitando-se o acionamento da captura por software (Detector de Movimento).

Todas as imagens capturadas pela ITSCAM 600 passam pelo processador Quad-Core com acelerador de redes neurais, que as escaneia em busca de veículos. A identificação se estende à distinção entre *moto*, carro, caminhão e ônibus. Esta função é denominada Classifier, que pode ser efetuada com alta precisão

Revisão 2.0

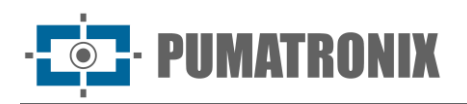

detectando veículos mesmo em situações de ausência da placa ou com pouca distinção dos caracteres. Juntamente com a identificação do tipo de veículo no *Classifier*, é possível definir regiões que operam o Laço Virtual na imagem (Regiões de trigger virtual). Além da caracterização do veículo presente na imagem, está disponível o *Reconhecimento* automático das placas dos veículos, para o padrão brasileiro antigo e o Mercosul (OCR). Consulte o Comercial da Pumatronix para a disponibilidade do OCR de outros países do Mercosul.

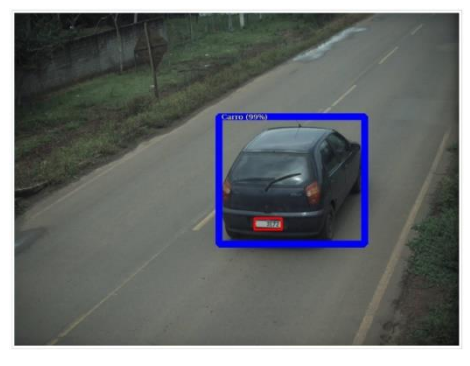

Figura 7 - CLASSIFIER identifica um carro

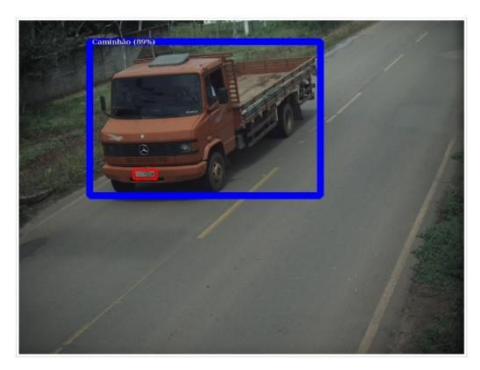

Figura 8 - CLASSIFIER identifica um caminhão

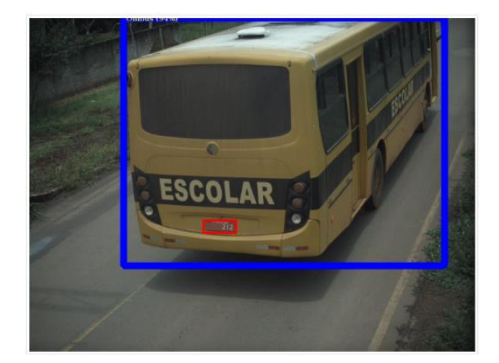

Figura 9 - CLASSIFIER identifica um ônibus

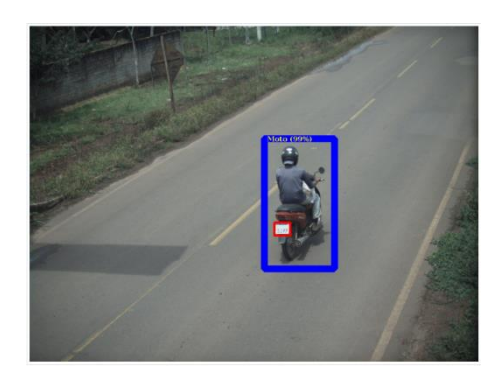

Figura 10 - CLASSIFIER identifica uma moto

A ITSCAM 600 entrega fotos no formato JPEG com resolução de 1636 x 1220 pixels e a ITSCAM 600 FHD entrega fotos no formato JPEG com resolução de 1920 x 1200 pixels. Dentro destes arquivos, o campo de comentários é preenchido com os dados referentes a cada captura, contendo as coordenadas do local da imagem, as placas reconhecidas, o tipo de veículo identificado e as configurações instantâneas do equipamento.

A linha ITSCAM 600 disponibiliza 2 portas Gigabit Ethernet (os modelos ITSCAM 600 CS e ITSCAM 600 CS AD IOT possuem apenas a interface de rede ETH1) para facilitar a conectividade nos pontos de monitoramento e permitir o acesso remoto e simultâneo de múltiplos usuários. Os acessos podem ser pela Interface Web do equipamento ou aplicações podem se conectar utilizando a API REST, protocolo FTP (File Transfer Protocol), o servidor ITSCAMPRO ou pela plataforma Lince(R). O gerenciamento do acesso ao equipamento é feito especificando-se as regras do Firewall da rede ou ainda, especificando as Rotas.

As ITSCAM 600 CS AD IOT, ITSCAM 600 LM AD IOT, ITSCAM 600 FHD CS AD IOT e ITSCAM 600 FHD LM AD IOT apresentam funcionalidades adicionais de conectividade. As tecnologias móveis celular 4G e 3G estão disponíveis para conexão com o equipamento, bem como a comunicação por Wi-Fi e IoT M2M. As

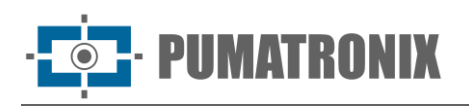

imagens capturadas por estes modelos de ITSCAM podem ser georreferenciadas automaticamente, desde que uma antena externa para recebimento do sinal GPS esteja conectada.

## <span id="page-10-0"></span>**2. Informações Geradas**

A linha ITSCAM 600 captura imagens de até três faixas no formato JPEG e disponibiliza automaticamente os caracteres das placas de veículos brasileiros (no padrão antigo e Mercosul). As placas lidas nas imagens, o tipo de veículo capturado e informações sobre a configuração do equipamento são armazenadas dentro dos arquivos das imagens, no campo do JPEG destinado ao armazenamento de comentários. A qualidade dos arquivos JPEG gerados é ajustável e as imagens podem receber a sobreposição de uma legenda com conteúdo configurável em cada Perfil. Para cada requisição de foto podem ser enviadas capturas sequenciais com alterações dos parâmetros de captura (*Múltiplas Exposições*). Os dados do tipo de veículo identificado pelo Classifier e das placas identificadas no Reconhecimento OCR são entregues, adicionalmente, através da interface ao utilizar a função Snapshot, que apresenta a imagem captada e todos os metadados da imagem.

O redirecionamento das imagens capturadas pela ITSCAM 600 pode ser feito via rede de dados cabeada (utilizando as portas Gigabit Ethernet independentes), por rede Wi-Fi ou utilizando redes de dados móveis 4G e 3G. Utilizando as interfaces de comunicação, as imagens da ITSCAM 600 podem ser enviadas automaticamente pela Interface Web do equipamento ou aplicações podem se conectar utilizando a REST API Client, o protocolo FTP (File Transfer Protocol), o servidor ITSCAMPRO ou o servidor LINCE.

Além disso, o acompanhamento do funcionamento do equipamento e das capturas pode ser feito em tempo real com a Interface Web. O vídeo com as imagens da captura é disponibilizado no formato MJPEG, H.264 ou H.265 com qualidade ajustável, além da visualização ao vivo disponível em janela flutuante, que pode ser deslocada ou minimizada e que exibe, opcionalmente, somente as imagens das capturas efetuadas, com a possibilidade de ajuste de zoom e foco para o perfil atual.

As informações sobre o Estado Atual são disponibilizadas na tela inicial, que apresenta os dados do equipamento, como o Device ID (ou Número de série), do GPS, das versões instaladas e das 4 portas de Entradas ou Saídas.

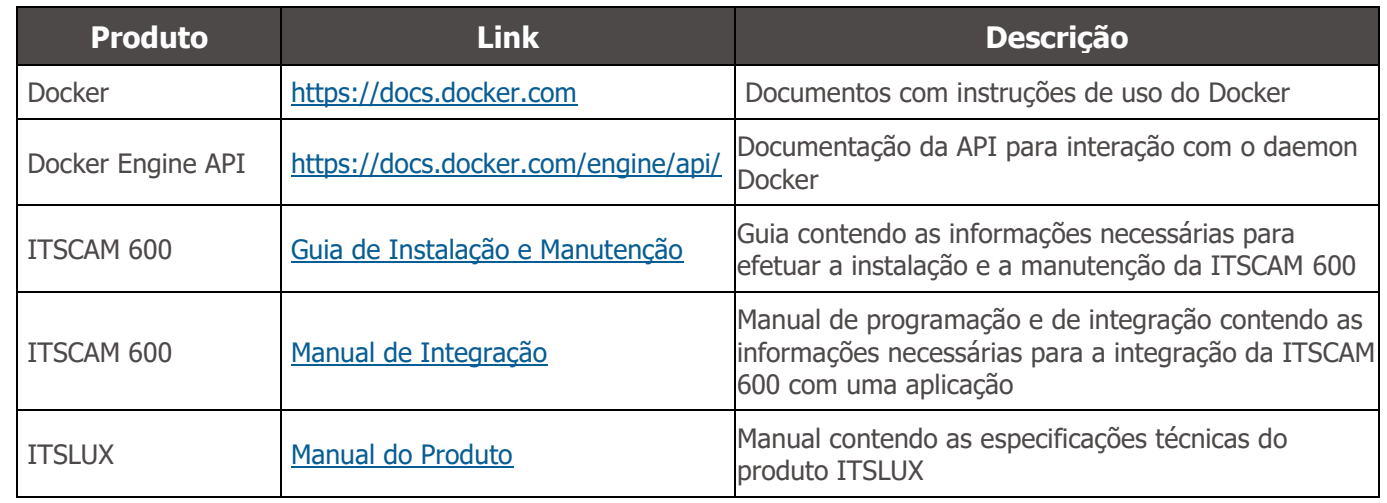

## <span id="page-10-1"></span>**3. Documentação Adicional**

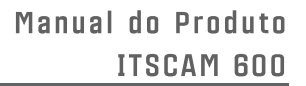

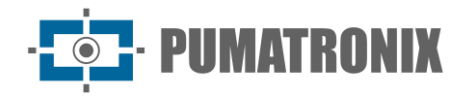

## <span id="page-11-0"></span>**4. Especificações Mecânicas**

- Material: Alumínio e policarbonato;
- Proteção IP: IP40 (requer caixa de proteção para uso externo);
- Fixação: Mecanismo de Fixação situado na parte inferior do dispositivo

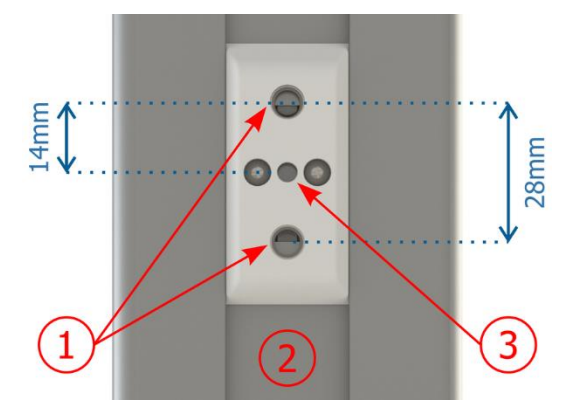

Figura 11 - Especificações do Mecanismo de Fixação: 1) Rosca para parafusos ¼"; 2) Trilho para alteração do ponto de fixação; 3) Orifício Ø4mm para pino guia

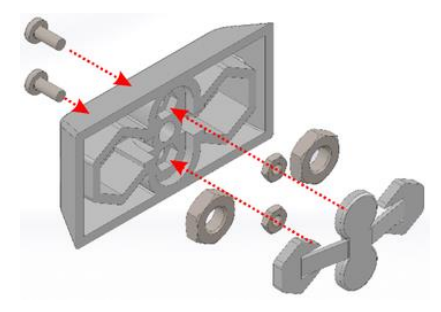

Figura 12 - Montagem dos componentes do fixador instalado na ITSCAM 600

- RONIX
	- Interfaces: A ITSCAM 600 apresenta os conectores disponíveis no painel traseiro:

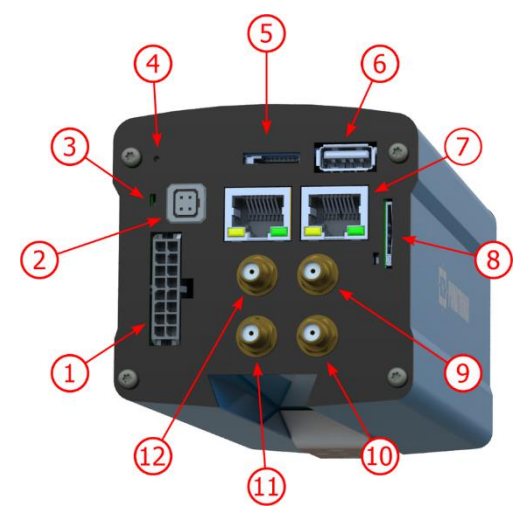

Figura 13 - Interfaces da linha ITSCAM 600 (podem haver variações a depender do modelo)

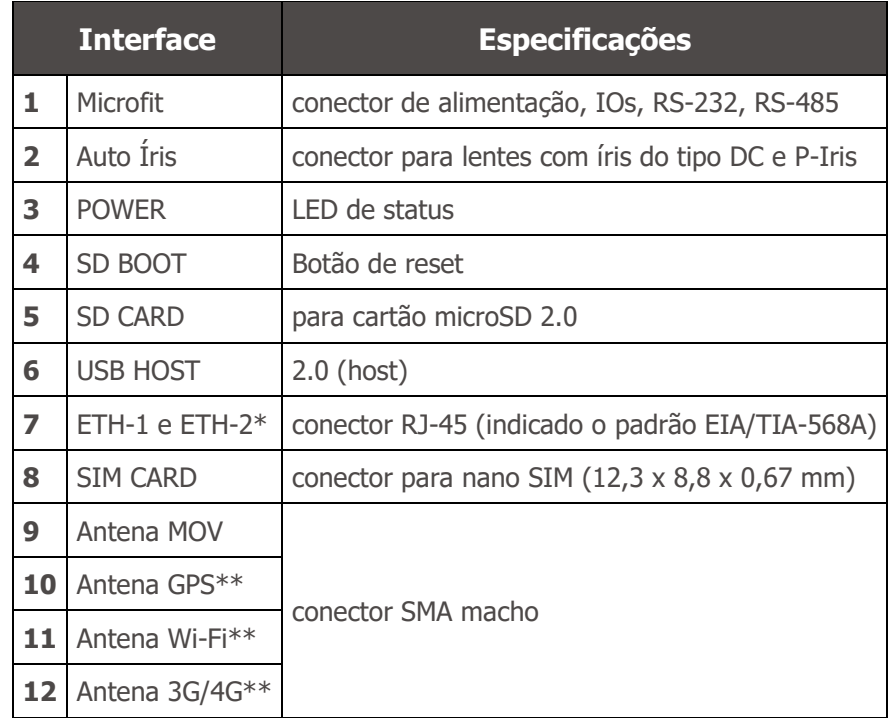

\*Os modelos ITSCAM 600 CS e ITSCAM 600 CS AD IOT possuem apenas a interface de rede ETH1.

\*\*Disponível somente nos modelos ITSCAM 600 CS AD IOT, ITSCAM 600 LM AD IOT, ITSCAM 600 FHD CS AD IOT e ITSCAM 600 FHD LM AD IOT.

- Temperatura Ambiente de Operação:
	- o Alimentação por fonte DC: -10 a 65 °C com umidade relativa de 5 a 95% e sem condensação (testes realizados em conformidade com a IEC 60068-2-2);
	- o Alimentação por fonte PoE: -10 a 55 °C.
- Peso:

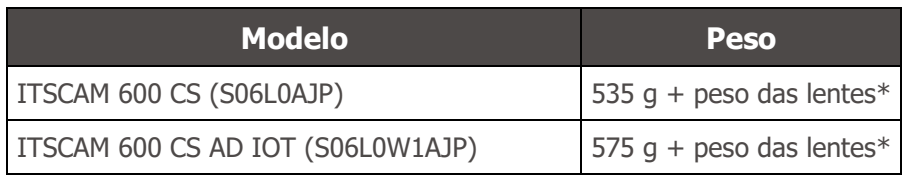

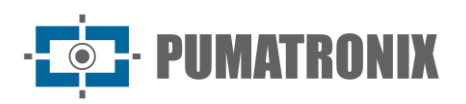

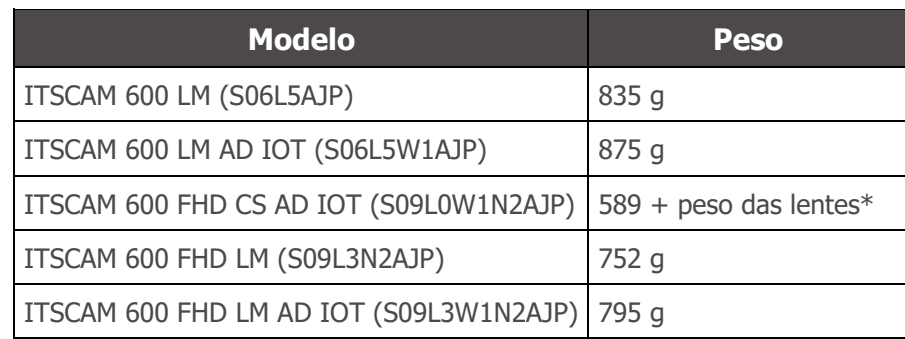

\*O modelo de lentes compatível com a ITSCAM 600 CS fornecido pela Pumatronix (com distância focal de 8-40 mm) tem peso aproximado de 340g.

- Dimensões:
	- o Os modelos ITSCAM 600 CS e ITSCAM 600 CS AD IOT utilizam lentes do tipo CS Mount e possuem as mesmas dimensões, sendo o comprimento total dependente do modelo das lentes escolhido.

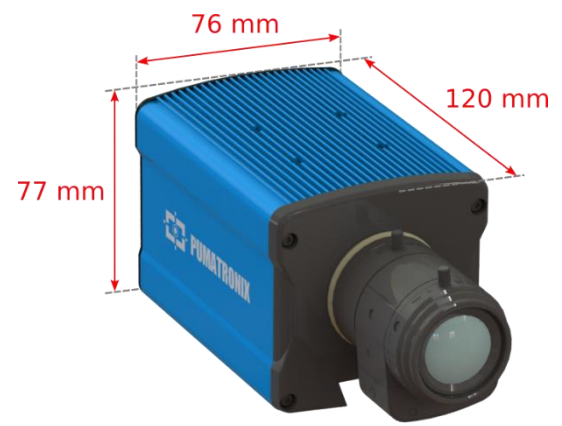

Figura 14 – ITSCAM 600 CS e ITSCAM 600 CS AD IOT

\*Utilizando antenas conectadas, o comprimento total pode chegar a 144 mm.

o Os modelos ITSCAM 600 LM e ITSCAM 600 LM AD IOT apresentam lentes integradas motorizadas, com distância focal de 13-55 mm e filtro para controle da entrada de luz infravermelha.

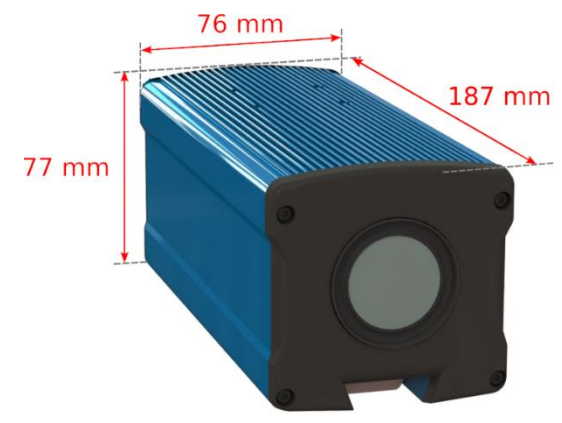

Figura 15 – ITSCAM 600 LM e ITSCAM 600 LM AD IOT

\*Utilizando antenas conectadas, o comprimento total pode chegar a 211 mm.

o O modelo ITSCAM 600 FHD CS AD IOT utiliza lente do tipo CS Mount, sendo o comprimento total dependente do modelo das lentes escolhido.

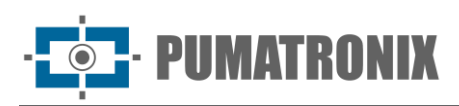

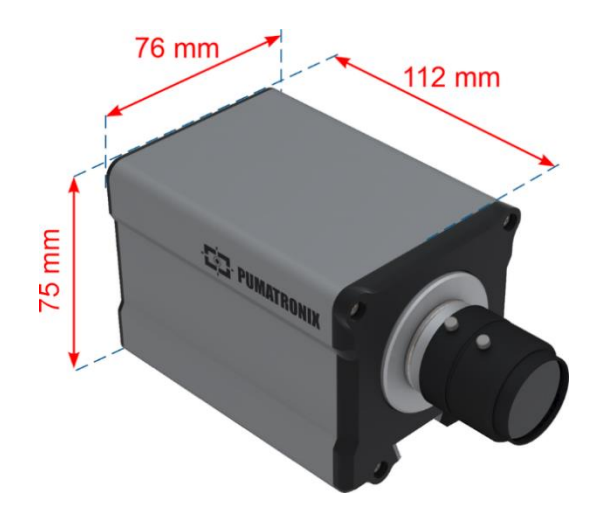

Figura 16 – ITSCAM 600 FHD CS IOT

\*Utilizando antenas conectadas, o comprimento total pode chegar a 136 mm.

o Os modelos ITSCAM 600 FHD LM e ITSCAM 600 FHD LM AD IOT apresentam lentes integradas motorizadas, com distância focal de 4,7-47mm e filtro para controle da entrada de luz infravermelha.

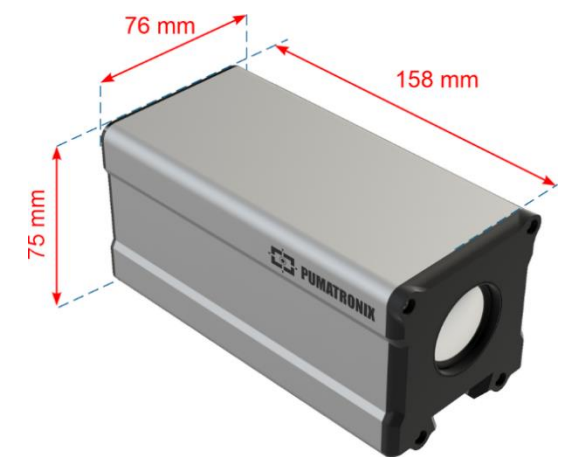

Figura 17 – ITSCAM 600 FHD LM e ITSCAM 600 FHD LM AD IOT

\*Utilizando antenas conectadas, o comprimento total pode chegar a 182 mm.

## <span id="page-14-0"></span>**5. Especificações Elétricas**

- Alimentação: Power over Ethernet PoE 802.3af (Potência 12.95 W/48 V) ou com fonte 9~32 Vdc (recomendado 12 Vdc ±20% ou 24 Vdc ±20%);
- Consumo mínimo: 700 mA  $(12 V)$  e 400 mA  $(24 V)$ ;
- Consumo máximo:  $1 \text{ A } (12 \text{V})$  e 500 mA (24V);
- Potência mínima: 10 W;
- Potência máxima: 12 W;
- Potência típica nos modelos ITSCAM 600 LM, ITSCAM 600 CS e ITSCAM 600 FHD LM: 7 W (modelos sem interface RF para comunicação);
- Potência típica nos modelos ITSCAM 600 LM AD IOT, ITSCAM 600 CS AD IOT, ITSCAM 600 FHD CS AD IOT e ITSCAM 600 FHD LM AD IOT: 8.5 W (modelos com interface RF para comunicação);
- Proteção contra inversão de polaridade: 45 V com resposta rápida de 2 µs à polaridade reversa (ISO 7637-2);

UMATRONIX

- Proteção contra sobretensão (máx.): 36.7 V em 10/1000 μs (IEC 61000-4-5:2014);
- Proteção contra descarga eletrostática (alimentação DC): ±30 kV por contato Nível B (IEC 61000- 4-2/AEC Q100-002) e ±30 kV pelo ar (IEC 61000-4-2/AEC Q100-002);
- Proteção contra transitórios elétricos rápidos (EFT) (alimentação DC): pico de corrente direto em 10/1000 μs até 53.3 A ±5% (ISO 7637 e IEC 61000-4-4);
- Proteção contra corrente de inrush: 8 A em 2 segundos (IEC 63129:2020).

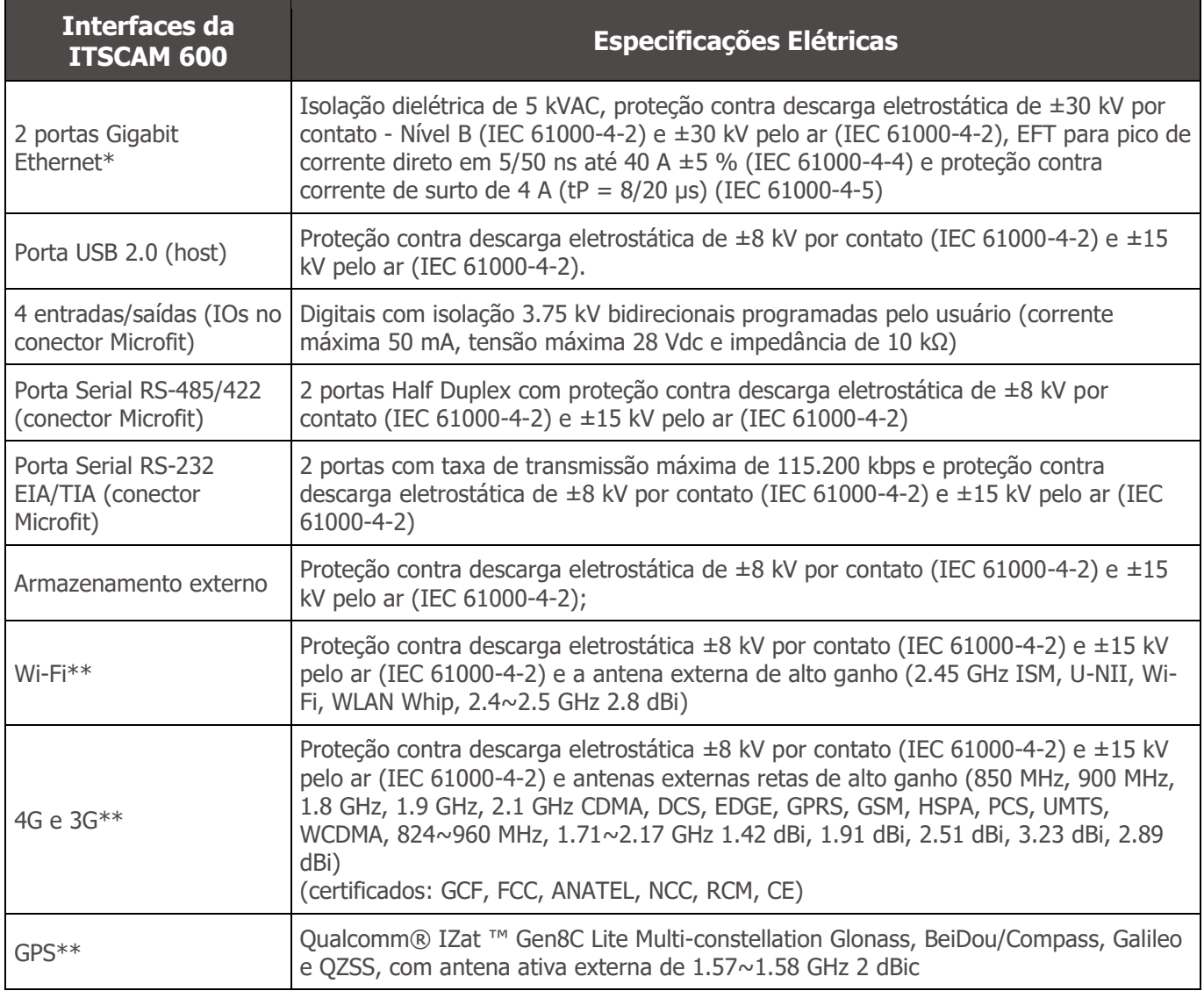

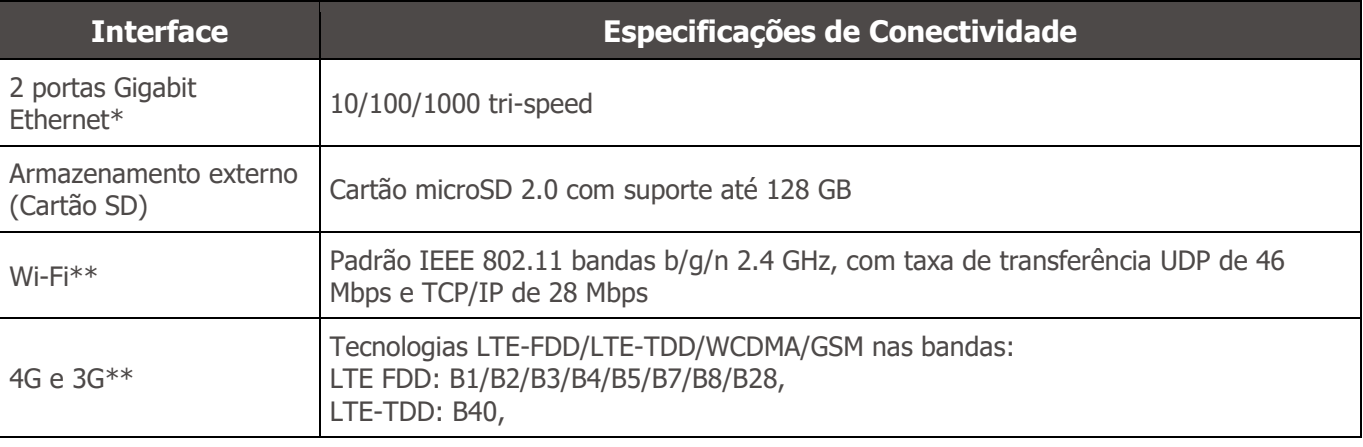

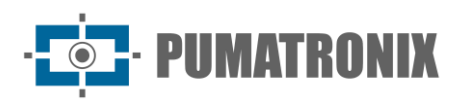

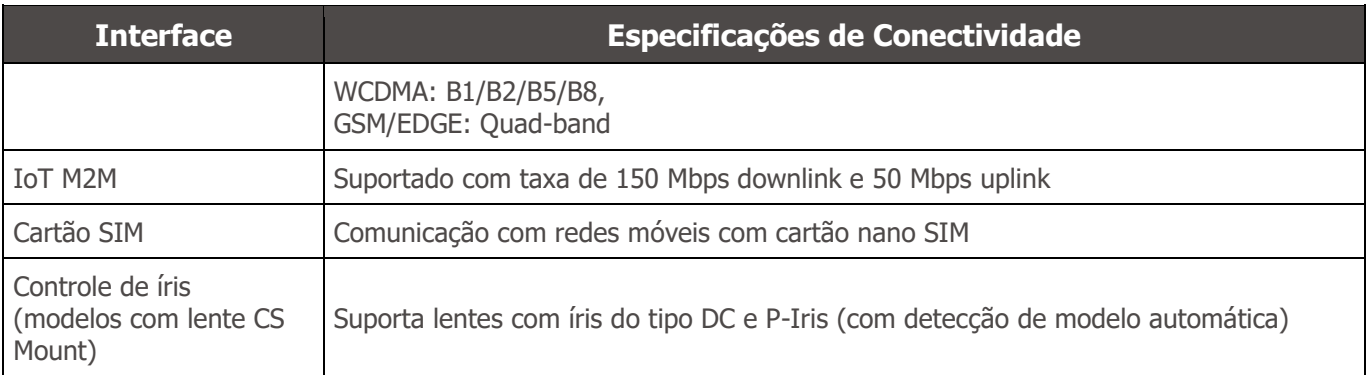

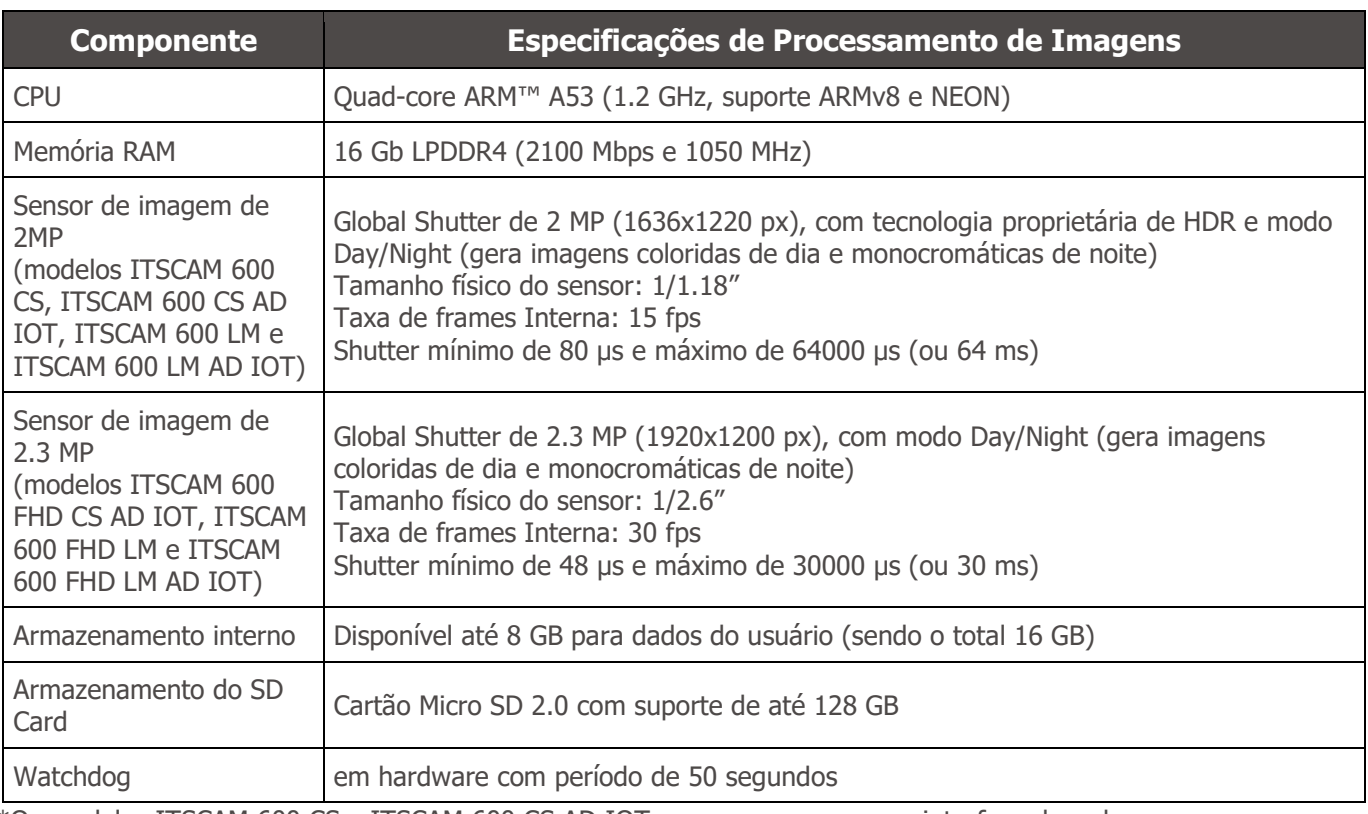

\*Os modelos ITSCAM 600 CS e ITSCAM 600 CS AD IOT possuem apenas uma interface de rede.

\*\*Disponível somente nos modelos ITSCAM 600 CS AD IOT, ITSCAM 600 LM AD IOT, ITSCAM 600 FHD CS AD IOT e ITSCAM 600 FHD LM AD IOT.

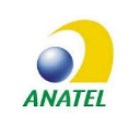

**Os modelos ITSCAM 600 CS AD IOT (S06L0W1AJP) e ITSCAM 600 LM AD IOT (S06L5W1AJP) contêm a placa EC25-AUFA-512-STD e ATWILC3000-MR110UA código de homologação Anatel 06239-18-07968/0142417-03464.**

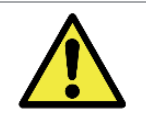

**Risco de Oxidação: As conexões elétricas e de dados devem ser protegidas em caixa de passagem ou estrutura semelhante para evitar a oxidação das ligações e infiltração indesejada de líquidos no cabo.**

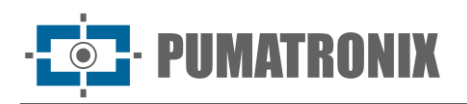

## <span id="page-17-0"></span>Conexões Elétricas

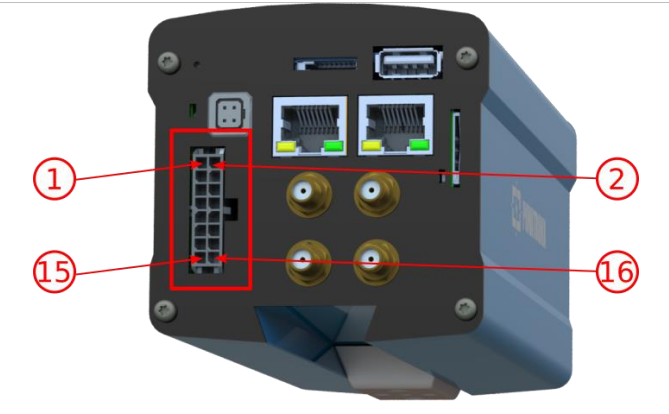

Figura 18 – Conector de alimentação e sinais (Microfit) da ITSCAM 600

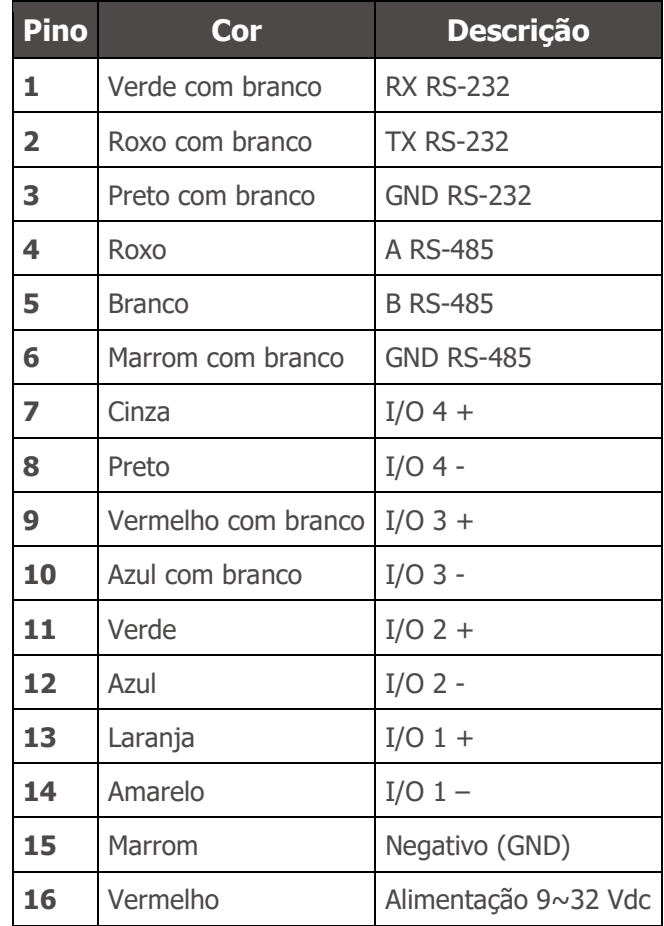

#### <span id="page-17-1"></span>Disparo nas IOs

A ITSCAM 600 possui 4 conexões que podem ser utilizadas como entradas ou saídas, sendo as IO1 e IO2 dedicadas ao controle do acionamento do iluminador e as IO3 e IO4 são disponíveis para a instalação de sensores externos, como laços e barreiras luminosas, que identificam o momento da captura das imagens (trigger). O processo de configuração é feito por software, utilizando a interface Web do equipamento ou o protocolo de comunicação. As portas da ITSCAM 600 configuradas como Entrada podem ser sensibilizadas por: Borda de Subida, Borda de Descida, Nível Alto e Nível Baixo.

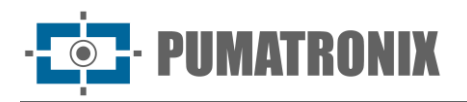

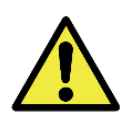

**Especificação das IOs: Corrente máxima suportada de 50 mA e tensão máxima suportada de 28 Vdc, porém é indicado o acionamento do circuito com 10 mA.**

#### <span id="page-18-0"></span>Conexão Ethernet

A ITSCAM 600 permite comunicação com outros dispositivos usando o protocolo TCP/IP. É indicado utilizar o padrão EIA/TIA-568A nas conexões. Para tal conexão, o equipamento disponibiliza duas portas Gigabit Ethernet (conector RJ-45) e nos modelos ITSCAM 600 CS e ITSCAM 600 CS AD IOT apenas uma porta Gigabit Ethernet.

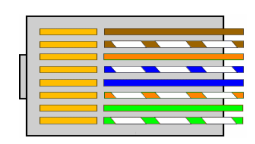

Figura 19 - Conector RJ-45 padrão EIA/TIA-568A

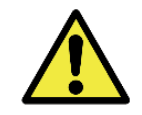

**Interface de rede Ethernet ETH2: A segunda interface de rede da ITSCAM 600 é desabilitada na configuração padrão do equipamento.**

#### <span id="page-18-1"></span>Conexão das Antenas

As imagens capturadas pela ITSCAM 600 podem apresentar a geolocalização, disponibilizada pelo GPS integrado ao equipamento. Entretanto, deve ser conectada uma antena externa à caixa de proteção em que a ITSCAM 600 devem ser instaladas. Os sinais Wi-Fi, 4G e 3G podem ser amplificados usando antena externa, com conector do tipo SMA (conector macho, ou seja, com pino central).

Os conectores para as antenas dos sinais Wi-Fi, 4G e 3G estão disponíveis apenas nos modelos de ITSCAM 600 denominados ITSCAM 600 CS AD IOT (S06L0W1AJP), ITSCAM 600 LM AD IOT (S06L5W1AJP), ITSCAM 600 FHD CS AD IOT (S09L0W1N2AJP) e ITSCAM 600 FHD LM AD IOT (S09L3W1N2AJP) (para maiores informações, consulte a [lista de modelos\)](#page-5-0). A serigrafia no painel traseiro do equipamento auxilia na identificação dos conectores para as antenas:

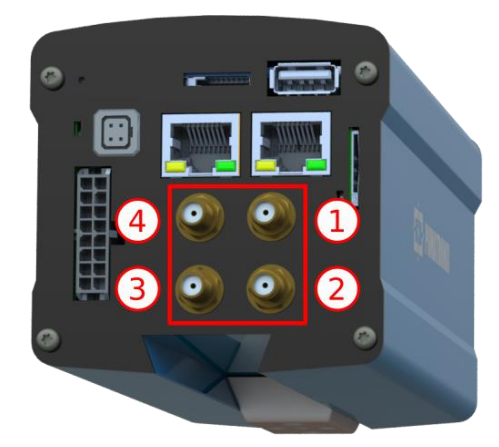

Figura 20 – Conectores SMA para as antenas (podem haver variações a depender do modelo)

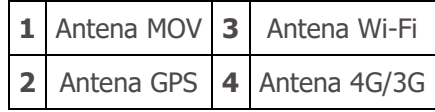

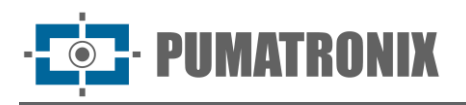

\*Os modelos indicados dispõem das antenas para conexão: ITSCAM 600 CS AD IOT, ITSCAM 600 LM AD IOT, ITSCAM 600 FHD CS AD IOT e ITSCAM 600 FHD LM AD IOT. Em locais não padrões de instalação em que a antena não seja efetiva na aplicação, entre em contato com o suporte da Pumatronix.

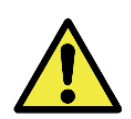

**Especificação das Tecnologias 4G e 3G: Consulte o Suporte Técnico da Pumatronix para utilização da ITSCAM 600 em outros países.**

## <span id="page-19-0"></span>**6. Especificações de Software**

A ITSCAM 600 possui interface Web para avaliação das imagens geradas e realização de configurações. O acesso à interface requer que sejam informados:

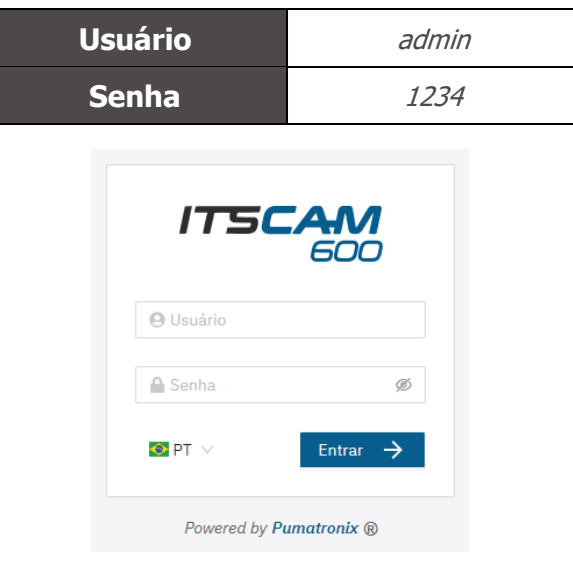

Figura 21 - Login screen

## <span id="page-19-1"></span>Arquitetura de Captura de Imagens

Para atender às aplicações de Sistemas de Transporte Inteligentes (ITS), a ITSCAM 600 possui diversas funcionalidades associadas à aquisição de imagens. Estas funcionalidades compõem uma arquitetura geral e podem ser desabilitadas acessando os *Perfis* de configurações do equipamento. O processo de aquisição de imagens se inicia com a forma de solicitação das imagens (Trigger). Esta requisição pode ser feita por meio de sensores externos, conectados em uma ou mais portas da ITSCAM 600 (IOs configuradas como Entradas). Na configuração das portas pode ser informado que o gatilho de captura será feito por borda (subida, descida ou ambas) ou nível (alto e baixo).

Existe uma alternativa ao uso de sensores externos conectados nas entradas da ITSCAM 600, que é a configuração do gatilho (trigger) para a captura de uma imagem acionado por software. Neste caso, o acionamento pode ser em intervalo *Constante* de tempo ou quando o equipamento identificar movimentação na imagem (trigger por movimento), habilitando a funcionalidade Detector de Movimento.

Após a definição do fluxo de captura de imagens da ITSCAM 600, pode ser habilitada a funcionalidade de Múltiplas Exposições por solicitação. Esta tecnologia permite configurar de duas a oito imagens sequenciais, com variação nos parâmetros de captura a cada requisição.

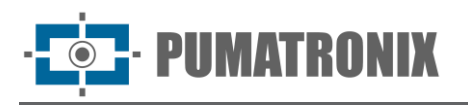

A identificação da placa dos veículos presentes na imagem pode ser feita ao habilitar o processamento de OCR, disponível para o reconhecimento de placas de diversos países. Para aumentar a acuracidade da leitura, pode ser habilitada a funcionalidade de Voto Majoritário.

A funcionalidade que promove um reconhecimento mais completo dos veículos nas imagens é o Classifier, responsável por identificar o tipo de veículo detectado na imagem.

#### <span id="page-20-0"></span>Detector de Movimento

A definição de movimento entre duas imagens consecutivas da ITSCAM 600 depende do parâmetro de variação configurado. Além desta sensibilidade, pode ser especificada a ROI (Região de Interesse da Imagem), em que o movimento será avaliado. Esta região corresponde a um polígono com quatro vértices, que é desenhado sobre uma imagem de visualização e a região selecionada é sombreada sobre a visualização. Para ser exibida a ROI (Região de Interesse da imagem), é preciso estar habilitada a opção de uso de Região de Interesse.

#### <span id="page-20-1"></span>Classifier

A ITSCAM 600 é capaz de analisar as imagens capturadas em tempo real e avaliar o conteúdo presente nas imagens. Esta análise tem como objetivo distinguir motos, carros, caminhões e ônibus de imagens que exibem apenas a pista. Esta análise tem um grau de certeza de classificação, considerando amostras de imagens que foram utilizadas para geração deste analítico. É importante informar o tipo correto de instalação, pois a ITSCAM 600 pode ser utilizada para capturar duas ou três faixas simultaneamente, dependendo do modelo aplicado. A partir de duas faixas, o cenário *Panorâmica* deve ser escolhido. A opção de Habilitar tracking de objetos do Classifier permite definir regiões que operam o Laço Virtual (Regiões de trigger virtual), ao ser configurada a direção em que os veículos trafegam em cada faixa da pista, com a possibilidade de criar os laços virtuais em até quatro faixas.

#### <span id="page-20-2"></span>Múltiplas Exposições

A funcionalidade de *Múltiplas Exposições* da ITSCAM 600 gera de duas a oito imagens seguenciais por solicitação de captura. Esta funcionalidade pode aumentar a taxa de acerto na identificação automática das placas e identificar veículos que ficaram com algum tipo de encobrimento no momento da captura da primeira imagem. As configurações que podem variar são:

- A intensidade do *Flash*, sempre correspondendo a uma porcentagem do disparo inicial. Esta opção é disponibilizada para a linha de iluminadores da Pumatronix ITSLUX;
- O tempo de exposição do sensor de imagem (Shutter), gerando imagens com variação da quantidade de luz capturada;
- O pós-processamento digital (Ganho), que permite clarear ou escurecer as imagens.

#### <span id="page-20-3"></span>**OCR**

A ITSCAM 600 pode reconhecer placas de veículos do Brasil (no padrão brasileiro e Mercosul), Argentina, Chile, México, Paraguai, Uruguai e de todo o Cone Sul simultaneamente. Quando habilitado, o reconhecimento é feito em todas as imagens capturadas. Dependendo do fluxo de veículos e do processamento demandado da ITSCAM 600, pode ser alterada a quantidade de Threads de processamento. É importante definir um *Tempo limite de processamento*, para descartar as imagens em que não foi possível

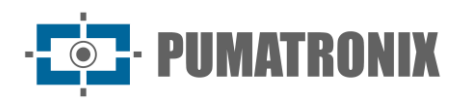

fazer a leitura da placa. O esforço gasto na identificação da placa pode ser definido no Modo de processamento.

O OCR permite definir uma ROI (Região de Interesse) na imagem com o objetivo de reduzir o processamento de regiões da imagem em que não se deseja encontrar placa. Na imagem de visualização da ROI pode ser avaliado o tamanho dos caracteres das placas, configurando o tamanho da grade habilitada, sobreposta à visualização da imagem.

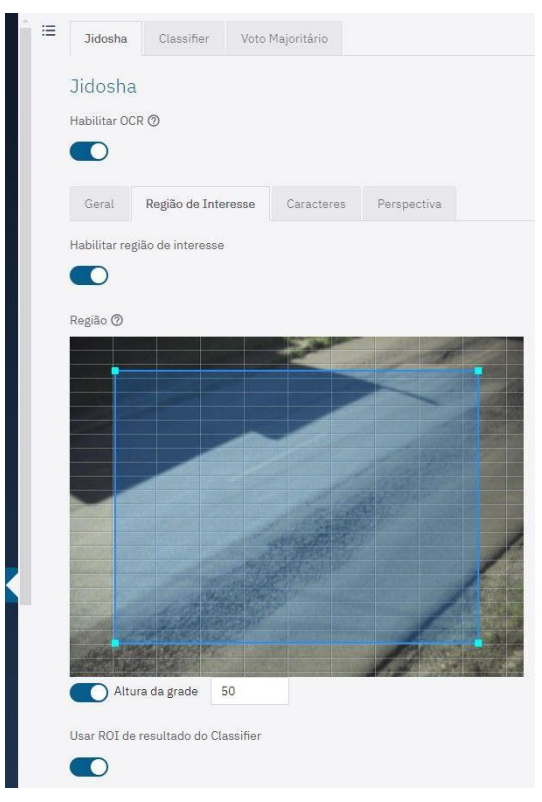

Figura 22 – Interface Web para configuração da ROI (Região de Interesse) do OCR

#### Voto Majoritário

O Voto Majoritário é uma funcionalidade aplicada sobre os resultados da etapa de leitura automática de caracteres das placas dos veículos (OCR) e/ou do *Classifier*. Este analítico define qual sequência de caracteres melhor descreve a placa do veículo capturada na imagem. O algoritmo compara a Confiabilidade de identificação de cada caractere, baseado na imagem do caractere em perfeitas condições de leitura. Esta análise pode ser feita apenas no conjunto de imagens das *Múltiplas Exposições* ou utilizando imagens sequenciais. Basta configurar os parâmetros de Máximo de caracteres diferentes e Intervalo mínimo entre reconhecimentos de placas idênticas. Durante a passagem do veículo pela região monitorada pela ITSCAM 600, podem ser capturadas várias imagens de um mesmo veículo para processamento. Entretanto, pode ser habilitada a opção para Enviar apenas a exposição com melhor reconhecimento e as demais imagens serão descartadas.

#### <span id="page-21-0"></span>Transição Automática entre Perfis de Imagem

A ITSCAM 600 permite cadastrar até quatro conjuntos de configurações do equipamento, denominados Perfis. Estas configurações correspondem a ajustes de imagem, de enquadramento (zoom e foco) e às condições de Transição entre os perfis cadastrados. A alteração entre os perfis é automática, quando um horário e/ou valor de *Nível* da imagem forem atingidos, para que se obtenha uma qualidade ideal de

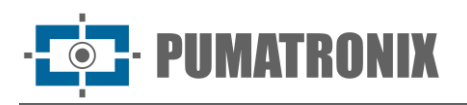

imagem em qualquer situação de iluminação. É recomendada a utilização de um perfil para capturas com luz ambiente (período diurno) e outro para capturas com iluminação artificial (período noturno). Consulte no Manual de Integração as configurações sugeridas para as Transições de um perfil.

#### <span id="page-22-0"></span>Segurança da Informação

A Assinatura Digital e a Criptografia de dados são os mecanismos de segurança da informação gerada pelos dispositivos da família ITSCAM 600. A tecnologia da Assinatura Digital garante que as informações recebidas pelo usuário final possam ser validadas e em caso de tentativa de alteração ou manipulação dos dados, será prontamente identificada. A Criptografia de dados garante que apenas os destinatários autorizados tenham acesso às imagens, impedindo que indivíduos não autorizados interceptem ou visualizem as informações.

#### <span id="page-22-1"></span>Assinatura Digital

Para assinar as imagens há um mecanismo de criptografia assimétrica por software no qual é possível gerar uma chave automaticamente, ou prover uma chave de assinatura no formato PEM ou P12.

No momento em que a ITSCAM 600 faz a conversão da imagem capturada para o formato JPEG, é calculado o "hash" dessa imagem através do algoritmo SHA-256. Esse "hash" é então assinado pelo algoritmo RSA com chave de 1024, 2048 ou 4096 bits. Na imagem final, que será transmitida pela rede, é anexado à imagem os campos abaixo:

- Sign: Assinatura RSA do hash;
- ExpoenteRSA: expoente usado no cálculo da assinatura;
- ModuloRSA: módulo usado para conferência da assinatura;
- Sha256: Hash SHA-256 da imagem.

Para garantir alta segurança, o expoente usado sempre é 65537.

Esses dados são anexados, em formato de texto, ao campo de comentários da imagem JPEG, definido no marker "FF FE" conforme a especificação ISO/IEC 10918. Para conferir a assinatura, deve-se executar o seguinte procedimento:

- 1. Remover os textos referentes ao Sign, ExpoenteRSA, ModuloRSA e hash (Sha256) do campo de comentários;
- 2. Calcular o hash da imagem com o texto especificado em "a" removido;
- 3. Extrair o hash a partir da assinatura (campo Sign) considerando o expoente (ExpoenteRSA) e o módulo (ModuloRSA);
- 4. Comparar o hash obtido em "b" com o hash obtido em "c". Se ao comparar obteve o mesmo hash para os dois casos, a imagem é autêntica. Caso contrário, houve uma adulteração na imagem.

#### <span id="page-22-2"></span>Criptografia

A Criptografia é o mecanismo de segurança que pode ser configurado para acesso ao dispositivo e envio de dados aos servidores por meio de protocolos seguros, como *https, FTPS* e *SFTP*, responsáveis pela segurança dos dados ao ser aplicada a criptografia *TLS/SSL*. Essa tecnologia garante que apenas os

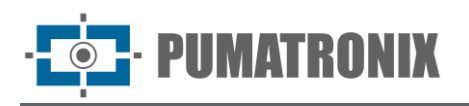

destinatários autorizados tenham acesso às imagens, mantendo a confidencialidade dos dados gerados pelos dispositivos da família ITSCAM 600.

#### <span id="page-23-0"></span>Instalação de Plugins

A capacidade de processamento e a infraestrutura da ITSCAM 600 viabiliza a execução de aplicações embarcadas no ambiente virtualizado do dispositivo. *Docker* é a tecnologia de virtualização utilizada, que permite a execução da aplicação terceira em um ambiente isolado utilizando *contêiner*.

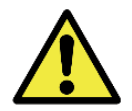

**O plugin adicionado à interface estará disponível com a utilização de um SD Card formatado através da interface e conectado à ITSCAM 600, que tem o objetivo do armazenamento dos dados gerados pelo plugin.**

O acesso ao plugin utiliza uma porta específica para cada tipo. A instalação de plugins requer a licença respectiva e o arquivo com extensão *.tar* instalado no sistema através da interface:

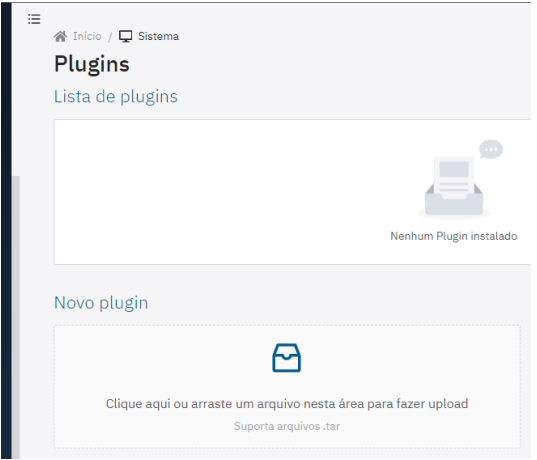

Figura 23 – Interface Web para instalação de plugins

## <span id="page-23-1"></span>**7. Licenciamento**

A licença da ITSCAM 600 contempla o hardware do dispositivo de captura e processamento de imagens, com reconhecimento automático e embarcado da placa dos veículos presentes nas imagens (OCR) no padrão brasileiro antigo e Mercosul, além das funcionalidades apresentadas neste manual. Novas funcionalidades e correções de falhas são disponibilizadas em novas versões de firmware, disponibilizadas pelo Suporte Técnico da Pumatronix.

## <span id="page-23-2"></span>**8. Configuração Inicial**

#### <span id="page-23-3"></span>Pré-Requisitos de Instalação

As condições no local de monitoramento, prévias à instalação, são indispensáveis à operação do equipamento.

A atenção às restrições de posicionamento de equipamentos em locais de circulação de veículos deve ser mantida, caso seja feita a instalação da ITSCAM 600 em estrutura lateral. Ao escolher este tipo de instalação, o equipamento deve ficar na distância mais próxima e segura da via. A altura do equipamento

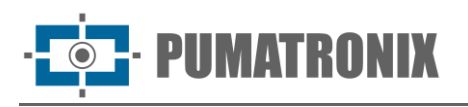

deve levar em consideração o ângulo vertical máximo de 45° e a possibilidade de encobrimento. Este encobrimento dos veículos capturados na faixa mais distante é feito por veículos de grande porte que trafegam na faixa mais próxima.

#### <span id="page-24-0"></span>Local de Instalação do Equipamento

Para extrair o melhor desempenho da ITSCAM 600 é recomendado que sua instalação seja feita paralela à pista e com pouca inclinação horizontal. Deve ser evitado o encobrimento de partes da imagem por objetos como árvores ou veículos de outras pistas.

O ajuste de zoom e foco tem o objetivo de produzir imagens em que os caracteres da placa do veículo apresentem altura aproximada de 20 pixels. Entretanto, a altura dos caracteres pode variar de 15 pixels a 30 pixels, sendo que os melhores índices de reconhecimento correspondem à altura de 20 pixels.

A linha ITSCAM 600 pode ser instalada em ambiente urbano e rodoviário, sendo possível ajustar o enquadramento para capturar até três faixas da pista. Ao realizar a instalação sobre a rodovia, devem ser respeitados os limites mínimos de altura especificados para o local, da mesma forma como o ângulo máximo de inclinação vertical de 45°. Ângulos maiores de inclinação vertical geram deformações significativas nas imagens, o que implica em redução na taxa de reconhecimento automático das placas dos veículos capturados nas imagens. A distância da ITSCAM 600 até o ponto de passagem dos veículos tem variação nos modelos com lente CS Mount, conforme a lente aplicada. Nos modelos com lente motorizada, a distância aplicada varia de 10 a 50 metros. Em operações noturnas essa distância varia de acordo com o modelo de iluminador aplicado.

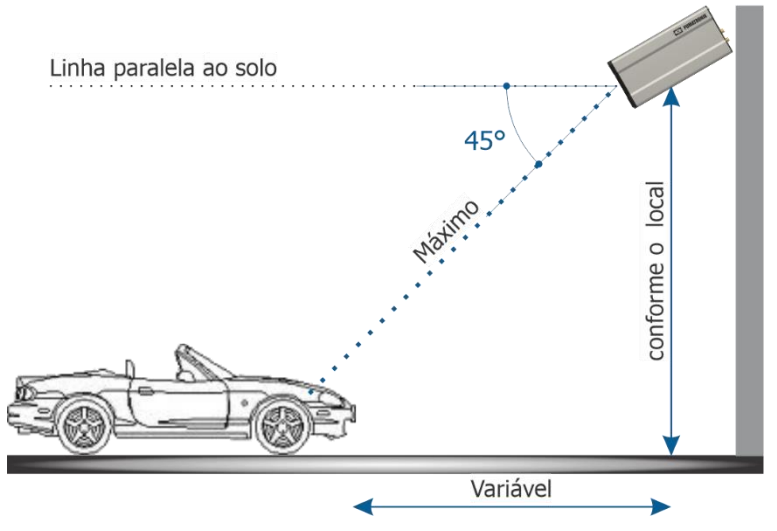

Figura 24 - Vista Lateral da instalação

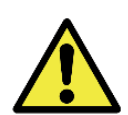

**Instalar a ITSCAM 600 sem seguir as distâncias informadas compromete a qualidade das imagens capturadas e reduz o reconhecimento OCR. Se no local de instalação os requisitos não podem ser atendidos, é recomendado consultar o Suporte Técnico da Pumatronix.**

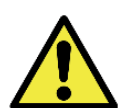

**Instalação de Iluminador: Ao utilizar um iluminador em conjunto com o dispositivo ITSCAM 600, verifique nas especificações do produto a distância mínima e máxima que devem ser observadas em relação à posição do objeto que se pretende iluminar.**

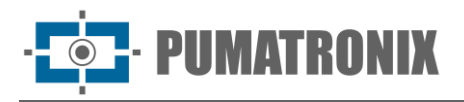

#### <span id="page-25-0"></span>Infraestrutura Necessária

- Ponto de alimentação DC (caso seja definido alimentar com Fonte DC e não PoE) próximo ao ponto de instalação do equipamento;
- Conectividade com rede de dados próximo ao ponto de instalação do equipamento (baseado na modalidade escolhida);
- Local abrigado para as emendas dos cabos, por exemplo caixa de passagem, próximo ao ponto de instalação do equipamento;
- Furação para fixação do suporte da caixa de proteção;
- Parafusos apropriados para fixação da caixa de proteção da ITSCAM 600 no local da instalação;
- Disponibilidade de um *Equipamento Auxiliar de Configuração* (para conferência de enquadramento e ajustes de imagem), com o navegador Google Chrome (versão 85 ou superior) instalado.

## <span id="page-25-1"></span>Condições Necessárias para Instalação

Para extrair o melhor desempenho da ITSCAM 600, deve-se realizar a instalação com pouca inclinação horizontal e evitando o encobrimento de partes da imagem por objetos como árvores ou veículos de outras pistas.

Verifique no Guia de Instalação e Manutenção como efetuar as conexões necessárias.

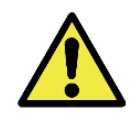

**Local de Instalação: Nos casos em que não é possível atender às especificações de instalação, é recomendado consultar o Suporte Técnico da Pumatronix.**

#### <span id="page-25-2"></span>Parametrização da Interface de Rede

A ITSCAM 600 possui duas interfaces de rede: ETH1 e ETH2\*. Na configuração padrão de fábrica, a primeira interface de rede (ETH1) possui a configuração apresentada e a segunda interface de rede (ETH2) é desabilitada:

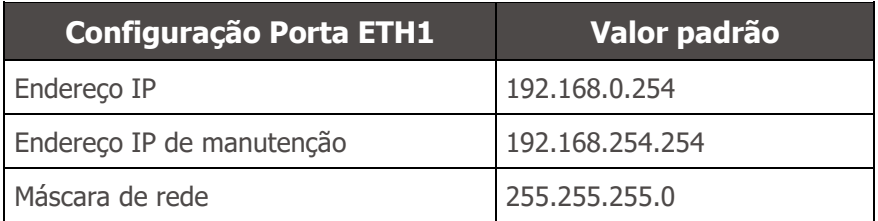

\*Os modelos ITSCAM 600 CS e ITSCAM 600 CS AD IOT possuem apenas a interface de rede ETH1.

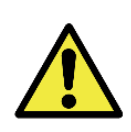

**Conectividade dos Modelos ITSCAM 600 CS AD IOT (S06L0W1AJP), ITSCAM 600 LM AD IOT (S06L5W1AJP), ITSCAM 600 FHD LM AD IOT(S09L3W1N2AJP) e ITSCAM 600 FHD CS AD IOT (S09L0W1N2AJP): Verifique na [Configuração da Rede Wi-fi](#page-26-0) como configurar as interfaces de rede Wi-Fi, 4G e 3G pois estão desabilitadas no padrão de configurações de fábrica do equipamento.**

Nas situações em que a configuração de rede da ITSCAM 600 é distinta do padrão, é indicado alterar as configurações previamente à instalação física do equipamento no local. A configuração de rede alterada é salva na memória flash, entretanto é efetivamente aplicada após o reinício do equipamento. Quando a alteração é feita pela interface Web, a reinicialização é automática, após a confirmação da alteração.

A ITSCAM 600 possui um endereço IP (192.168.254.254) de recuperação, para os casos em que o usuário altera o endereço IP equivocadamente e perde a conexão com o dispositivo. O uso deste endereço IP para

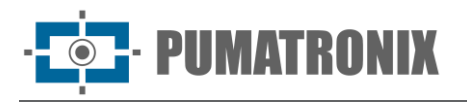

recuperação do acesso está disponível apenas em uma conexão ponto a ponto com o equipamento, quando conectado à porta ETH1.

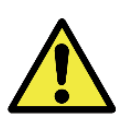

**O endereço IP de manutenção da ITSCAM 600 (192.168.254.254) é desativado quando o endereço IP primário conflita com ele. Portanto, ao configurar manualmente a interface de rede (Ethernet) do equipamento, devem ser aplicados valores diferentes do IP de manutenção, pois não haverá como recuperar a conexão em situações extraordinárias de perda do IP primário.**

As situações mais comuns de conflito do endereço IP primário e de manutenção são:

- IP primário da ITSCAM 600 na faixa 192.168.254.x e máscara de rede 255.255.255.0
- IP primário da ITSCAM 600 na faixa 192.168.x.x e máscara de rede 255.255.0.0
- IP primário da ITSCAM 600 na faixa 192.x.x.x e máscara de rede 255.0.0.0
- Máscara de rede definida como 0.0.0.0

#### <span id="page-26-0"></span>Configuração da Rede Wi-fi

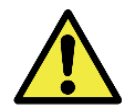

**Conectividade da ITSCAM 600: As interfaces de rede Wi-Fi, 4G e 3G estão desabilitadas no padrão de configurações de fábrica do equipamento.**

- 1) Acesse a interface web do dispositivo com os dados cadastrados na parametrização da interface de rede;
- 2) Acesse o menu *Equipamento > Rede* na aba *Wi-Fi*;
- 3) Selecione o Modo de operação Station (STA) para se conectar a uma rede Wi-Fi existente;
- 4) Clique no campo *SSID* e as redes Wi-Fi próximas disponíveis para conexão são listadas para seleção;
- 5) Selecione o Protocolo de Autenticação a ser utilizado: *Aberta* (sem autenticação), WEP ou WPA/WPA2 PSK;
- 6) Insira a senha para acesso à rede Wi-Fi selecionada;
- 7) Clique no botão Aplicar, na parte superior da página ao validar os dados inseridos.

Selecione o Modo de operação Access Point (AP) apenas quando deseja que o dispositivo seja utilizado como ponto de acesso a uma rede Wi-Fi disponível:

- 1) Insira os dados de identificação (SSID), o País, o Canal e o Protocolo de Autenticação que será aplicado na distribuição da conexão Wi-Fi;
- 2) Insira o Endereço IP e a Máscara de sub-rede do Servidor DHCP determinando a faixa de endereço para os equipamentos que se conectarem ao Access point.

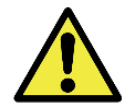

**Utilize um endereço IP para o servidor DHCP que seja diferente do aplicado para acesso ao dispositivo ITSCAM 600 com o objetivo de evitar conflitos e mal funcionamento da rede de dados.**

#### <span id="page-26-1"></span>Configuração da Rede Móvel 3G ou 4G

Algumas operadoras de internet móvel requerem a configuração manual dos dados da rede:

- 1) Acesse a interface web do dispositivo com os dados cadastrados na parametrização da interface de rede;
- 2) Acesse o menu *Equipamento > Rede* na aba Móvel;
- 3) Clique em *Habilitar* e os campos de configuração estarão visíveis;
- 4) Insira os dados personalizados sempre que for necessário configurar as informações da operadora. Por padrão as informações são:

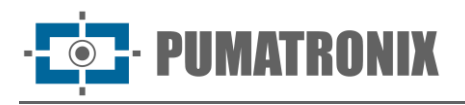

- a. APN: http://[nome da operadora].com.br;
- b. Usuário: [nome da operadora];
- c. Senha: [nome da operadora];
- 5) Clique em Aplicar para salvar as configurações de rede.

#### <span id="page-27-0"></span>Infraestrutura de Instalação

- 1) Encaixe a ITSCAM 600 no suporte da caixa de proteção, deixando as lentes o mais próximo possível do vidro do suporte;
- 2) Respeitadas as distâncias de posicionamento da ITSCAM 600 (conforme indicado em [Local de](#page-24-0)  [Instalação do Equipamento\)](#page-24-0), fixe a caixa de proteção. Ao fixar em teto (de ponta-cabeça) é possível a configuração do equipamento para Rotacionar a imagem em 180º através da interface web;
- 3) Ajuste o posicionamento da caixa de proteção para que sejam capturadas imagens da região em que os veículos trafegam. Caso seja necessário, é possível recortar a imagem, selecionando apenas a região de interesse (ROI) da imagem em que efetivamente os veículos estão visíveis para geração das imagens. Nessa opção, o tempo de conversão para JPEG é melhorado e não afeta Streams ou a visualização ao vivo;
- 4) Conecte o chicote do conector Microfit na ITSCAM 600, caso sejam utilizadas alimentação DC ou os IOs do equipamento:

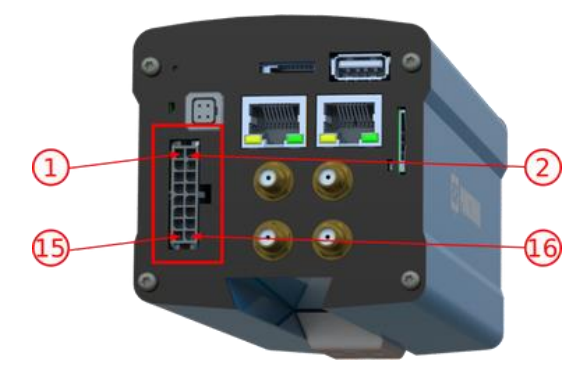

Figura 25 - Conector de alimentação e sinais (Microfit) da ITSCAM 600

## <span id="page-27-1"></span>**9. Primeiro Acesso**

A interface Web da ITSCAM 600 pode ser utilizada para verificar de forma rápida o status do equipamento e o local que está sendo capturado nas imagens. Entretanto, o equipamento deve estar energizado, seguindo as [Especificações Elétricas.](#page-14-0) Deve ser utilizado um Equipamento Auxiliar de Configuração (para conferência de enquadramento e ajustes de imagem) com o navegador Google Chrome (versão 85 ou superior) instalado.

Além disso, o *Equipamento Auxiliar de Configuração* deve estar na mesma rede de dados na ITSCAM 600 (com uma configuração de rede compatível com a realizada na ITSCAM 600). Caso seja utilizada uma conexão ponto-a-ponto, o acesso à ITSCAM 600 pode ser feito pelo endereço IP de manutenção 192.168.254.254. Ao digitar o endereço IP da ITSCAM 600 na barra de endereço do navegador do Equipamento Auxiliar de Configuração, deve ser informado:

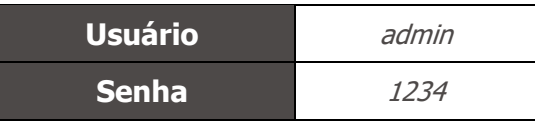

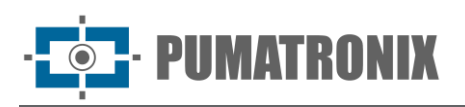

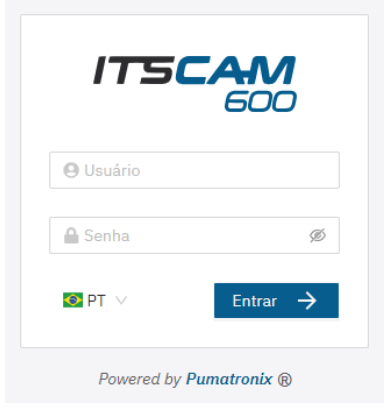

Figura 26 - Tela de acesso

## <span id="page-28-0"></span>**10. Cuidados e Manutenção**

Alguns cuidados são necessários para garantir o desempenho do produto e prolongar sua vida útil.

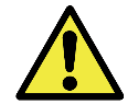

**Riscos do Produto: O uso do produto apresenta riscos, que estão apresentados na seção de [Riscos de Manuseio.](#page-4-0)**

#### <span id="page-28-1"></span>Atualização de Firmware

A Pumatronix disponibiliza periodicamente\* atualização para a ITSCAM 600 com correções de defeitos e inclusões de funcionalidades, através do contato com o Suporte Técnico no site da Pumatronix. O processo de atualização do equipamento requer um *Equipamento Auxiliar de Configuração* para se conectar ao dispositivo e pode ser feito diretamente através de sua interface Web utilizando um dos navegadores Web:

- Microsoft Edge 109 ou superior;
- Google Chrome versão 85 ou superior;
- Firefox versão 21 ou superior;
- Opera 25 ou superior;
- Safari 8 ou superior.

A atualização do firmware da ITSCAM 600 requer algumas medidas de segurança durante o procedimento, afim de evitar que o arquivo possa ser corrompido e o dispositivo ITSCAM 600 pare de funcionar:

- 1) Mantenha o dispositivo ITSCAM 600 inativado durante o processo de atualização, garantindo que não seja requisitado por nenhum serviço ou outro equipamento na rede em que se encontra instalado;
- 2) Mantenha o dispositivo ITSCAM 600 sempre ligado durante a execução da atualização, efetuando as medidas necessárias para impedir que seja reiniciado ou desligado;

Solicite o arquivo de firmware preenchendo o formulário disponibilizado no menu *Suporte Técnico* no site da [Pumatronix:](http://www.pumatronix.com/)

www.pumatronix.com

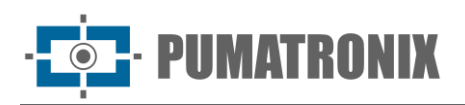

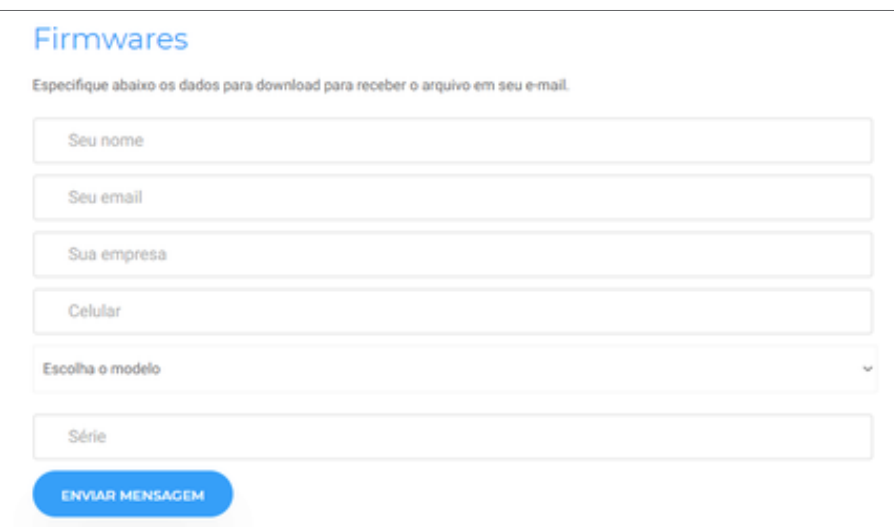

Figura 27 – Formulário de solicitação de Firmwares

Em caso de dúvidas entre em contato com o Suporte Técnico através do e-mail [suporte@pumatronix.com](mailto:suporte@pumatronix.com.br) ou WhatsApp +55 (41) 9203-8327.

\*A Pumatronix fornecerá versões com correções de falha ou melhorias de segurança por até 3 anos após o produto ser descontinuado e removido do portifólio.

#### <span id="page-29-0"></span>Atualização do Firmware da ITSCAM 600 pela Interface Web

- 1) Faça o download do arquivo de firmware recebido por e-mail (que inicia com o nome itscam600 e tem a extensão .swu) no *Equipamento Auxiliar de Configuração* que será utilizado para se conectar à ITSCAM 600;
- 2) Conecte o Equipamento Auxiliar de Configuração na mesma rede de dados da ITSCAM 600;
- 3) Abra o navegador do Equipamento Auxiliar de Configuração;
- 4) Digite o endereço IP da ITSCAM 600 (o endereço IP padrão é 192.168.0.254 e conexões pontoa-ponto podem ser feitas pelo endereço 192.168.254.254);
- 5) Informe usuário e senha;
- 6) Acesse o menu Sistema > Atualização da interface Web da ITSCAM 600

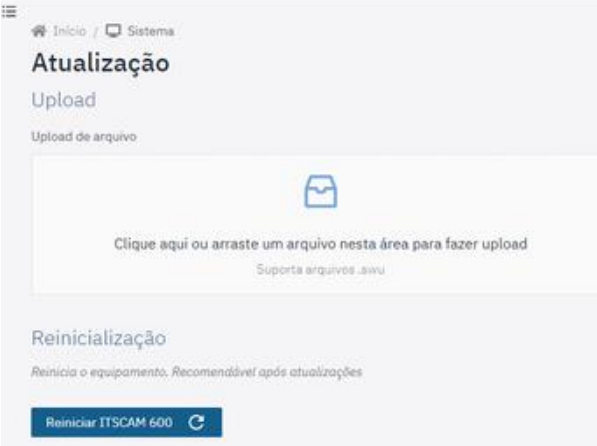

- 7) Selecione ou arraste o arquivo do firmware (a atualização é iniciada automaticamente e ocorre em três etapas, que são sinalizadas pela barra de progresso);
- 8) Acompanhe o Upload atingir 100%, e na sequência a Instalação, certificando-se de que o dispositivo não seja reiniciado ou desligado e que não esteja sendo requisitado por nenhum

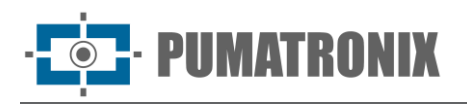

serviço ou outro equipamento na rede durante o processo. Esta segurança é necessária ao executar este procedimento para evitar que a atualização corrompa o firmware e o equipamento pare de funcionar;

9) Verifique a mensagem *SWUPDATE successful!* que indica a finalização da instalação

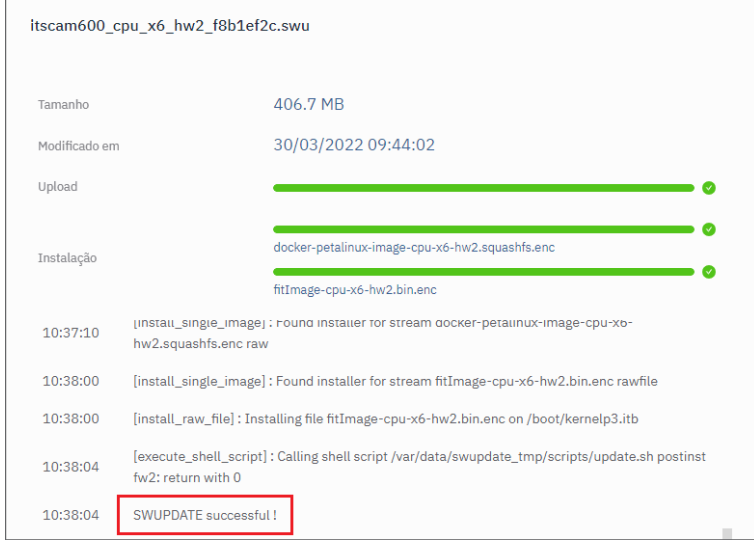

- 10) Clique no botão Reiniciar ITSCAM 600;
- 11) Aguarde o equipamento ser reiniciado para que as mudanças do novo firmware sejam aplicadas;
- 12) Finalize o procedimento de atualização verificando a versão do firmware indicada na barra superior da página.

#### <span id="page-30-0"></span>(Procedimento Restrito) Recuperação da ITSCAM 600 por Reset de Fábrica

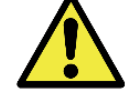

**Perda de Informação: Todos os arquivos, imagens e configurações armazenadas na ITSCAM 600 são perdidas ao realizar o procedimento de Recuperação.**

O procedimento de recuperação da ITSCAM 600 requer um cartão SD com capacidade mínima de 4 GB e que possa ser formatado.

- 1) Faça o download do arquivo de recuperação da ITSCAM 600 (arquivo com extensão .tar) (entre em contato com o Suporte Técnico da Pumatronix para ter acesso ao arquivo);
- 2) Formate o cartão SD, utilizando o FAT32;
- 3) Descompacte o arquivo de recuperação no cartão SD formatado;
- 4) Desligue a ITSCAM 600 da alimentação;
- 5) Insira o cartão SD na ITSCAM 600;
- 6) Mantendo o botão RESET pressionado, energize a ITSCAM 600;
- 7) Solte o botão RESET quando o LED de status estiver verde;
- 8) Verifique o LED de status piscando em vermelho, que indica que o processo de recuperação está em andamento;
- 9) Verifique o LED de status piscar na cor verde, que indica que a recuperação está concluída;
- 10) Desligue a ITSCAM 600;
- 11) Remova o cartão SD do encaixe e ligue novamente o equipamento.

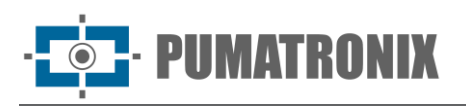

## <span id="page-31-0"></span>Atualização das Licenças dos Analíticos

As licenças das bibliotecas de analíticos de imagem Classifier e OCR podem ser atualizadas diretamente através da interface web. Ao receber o arquivo .lic fornecido pelo Suporte Técnico, acesse o menu Sistema > Licenças na interface e arraste-o para a região indicada:

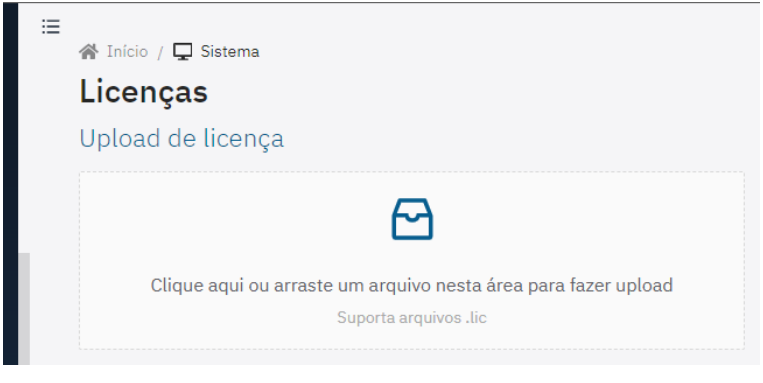

Figura 28 – Interface Web para atualização de licenças

#### <span id="page-31-1"></span>Manutenção Preventiva do Dispositivo ITSCAM 600

O dispositivo de captura e processamento de imagens ITSCAM 600 devem fornecer imagens sem artefatos. Porém, caso a superfície externa das lentes ou da caixa de proteção apresente alguma sujeira, deve ser executado o procedimento de limpeza:

- 1) Borrife líquido para limpeza de lentes na superfície das lentes ou água no vidro da caixa de proteção, de forma que seja possível remover o excesso de sujeira aderida à superfície
- 2) Utilize um pano macio e que não solta fibras para remover a sujeira, movendo o pano em apenas uma direção
- 3) Passe um pano seco para finalizar a limpeza e não utilize força, pois é possível danificar a superfície.

## <span id="page-31-2"></span>**11. Condições Gerais da Garantia**

A Pumatronix garante o produto contra qualquer defeito de material ou processo de fabricação pelo período de 1 ano a contar da data de emissão da nota fiscal, desde que, a critério de seus técnicos autorizados, constate-se defeito em condições normais de uso.

A reposição de peças defeituosas e execução de serviços decorrentes desta Garantia somente serão procedidas na Assistência Técnica Autorizada da Pumatronix ou de terceiro por ela expressamente indicado, onde deverá ser entregue o produto para reparo.

Esta Garantia somente será válida se o produto estiver acompanhado de Formulário de Manutenção devidamente preenchido e sem rasuras e acompanhado de Nota Fiscal.

#### <span id="page-31-3"></span>Situações em que o Produto Perde a Garantia

- 1) Utilização de software/hardware não compatível com as especificações do Manual;
- 2) Ligação do produto à rede elétrica fora dos padrões estabelecidos no manual do produto e instalações que apresentam variação excessiva de tensão;
- 3) Infiltração de líquidos provenientes da abertura/fechamento do produto;

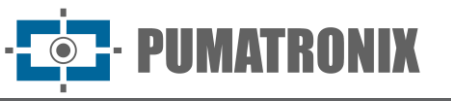

- 4) Danos causados por agentes naturais (descarga elétrica, enchente, maresia, exposição excessiva a variações climáticas, entre outros fatores) ou exposição excessiva ao calor (além dos limites estabelecidos no Manual);
- 5) Utilização do produto em ambientes sujeitos a gases corrosivos, com umidade excessiva e/ou poeira;
- 6) Mostrar sinais de adulteração de lacres de segurança;
- 7) Apresentar sinais de abertura e modificação feita pelo Cliente em locais do produto não autorizados pela Pumatronix;
- 8) Danos causados por acidentes/quedas/vandalismo;
- 9) Exibir número de série adulterado e/ou removido;
- 10)Danos decorrentes do transporte e embalagem do produto pelo Cliente em condições incompatíveis com o mesmo;
- 11) Mau uso e em desacordo com o Manual de Instruções.

## <span id="page-32-0"></span>**12. Política de Privacidade**

Em conformidade com a Lei Geral de Proteção de Dados (LGPD) - Lei nº13.709, de 14 de agosto de 2018, este produto tem funções programáveis para a captação e processamento de imagens que podem infringir a LGPD quando utilizado, em conjunto com outros equipamentos, para captar dados pessoais.

O equipamento não coleta, utiliza ou armazena informações pessoais, sensíveis ou não para sua operação.

A Pumatronix não se responsabiliza pelas finalidades, uso e tratamento das imagens captadas, sendo que o controle das informações e formas de operação do produto são de exclusiva decisão do usuário ou adquirente do produto.

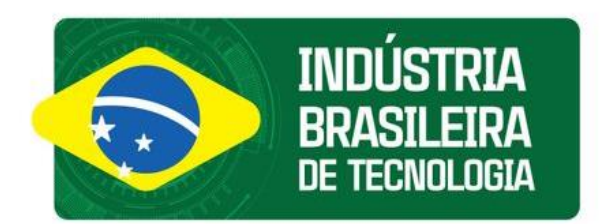

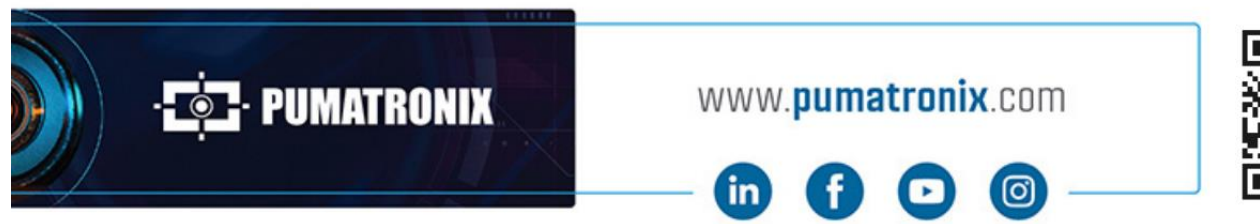

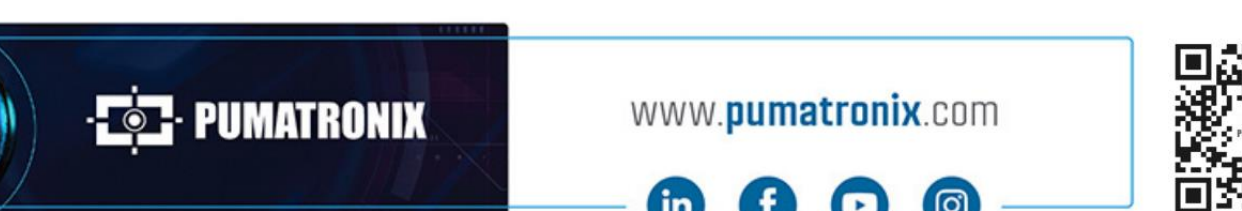